# Mercury IT Governance Center™ **Documentation Style and Process Guide**

Version: 6.0

June 27, 2006 1:06 pm

# **MERCURY**

П

This manual, and the accompanying software and other documentation, is protected by U.S. and international copyright laws, and may be used only in accordance with the accompanying license agreement. Features of the software, and of other products and services of Mercury Interactive Corporation, may be covered by one or more of the following patents: United States: 5,511,185; 5,657,438; 5,701,139; 5,870,559; 5,958,008; 5,974,572; 6,137,782; 6,138,157; 6,144,962; 6,205,122; 6,237,006; 6,341,310; 6,360,332, 6,449,739; 6,470,383; 6,477,483; 6,549,944; 6,560,564; 6,564,342; 6,587,969; 6,631,408; 6,631,411; 6,633,912; 6,694,288; 6,738,813; 6,738,933; 6,754,701; 6,792,460 and 6,810,494. Australia: 763468 and 762554. Other patents pending. All rights reserved.

Mercury, Mercury Interactive, the Mercury logo, the Mercury Interactive logo, LoadRunner, WinRunner, SiteScope and TestDirector are trademarks of Mercury Interactive Corporation and may be registered in certain jurisdictions. The absence of a trademark from this list does not constitute a waiver of Mercury's intellectual property rights concerning that trademark.

All other company, brand and product names may be trademarks or registered trademarks of their respective holders. Mercury disclaims any responsibility for specifying which marks are owned by which companies or which organizations.

Mercury 379 North Whisman Road Mountain View, CA 94043 Tel: (650) 603-5200 Toll Free: (800) TEST-911 Customer Support: (877) TEST-HLP Fax: (650) 603-5300

© 1997–2005 Mercury Interactive Corporation. All rights reserved.

If you have any comments or suggestions regarding this document, please send email to documentation@mercury.com.

# **Table of Contents**

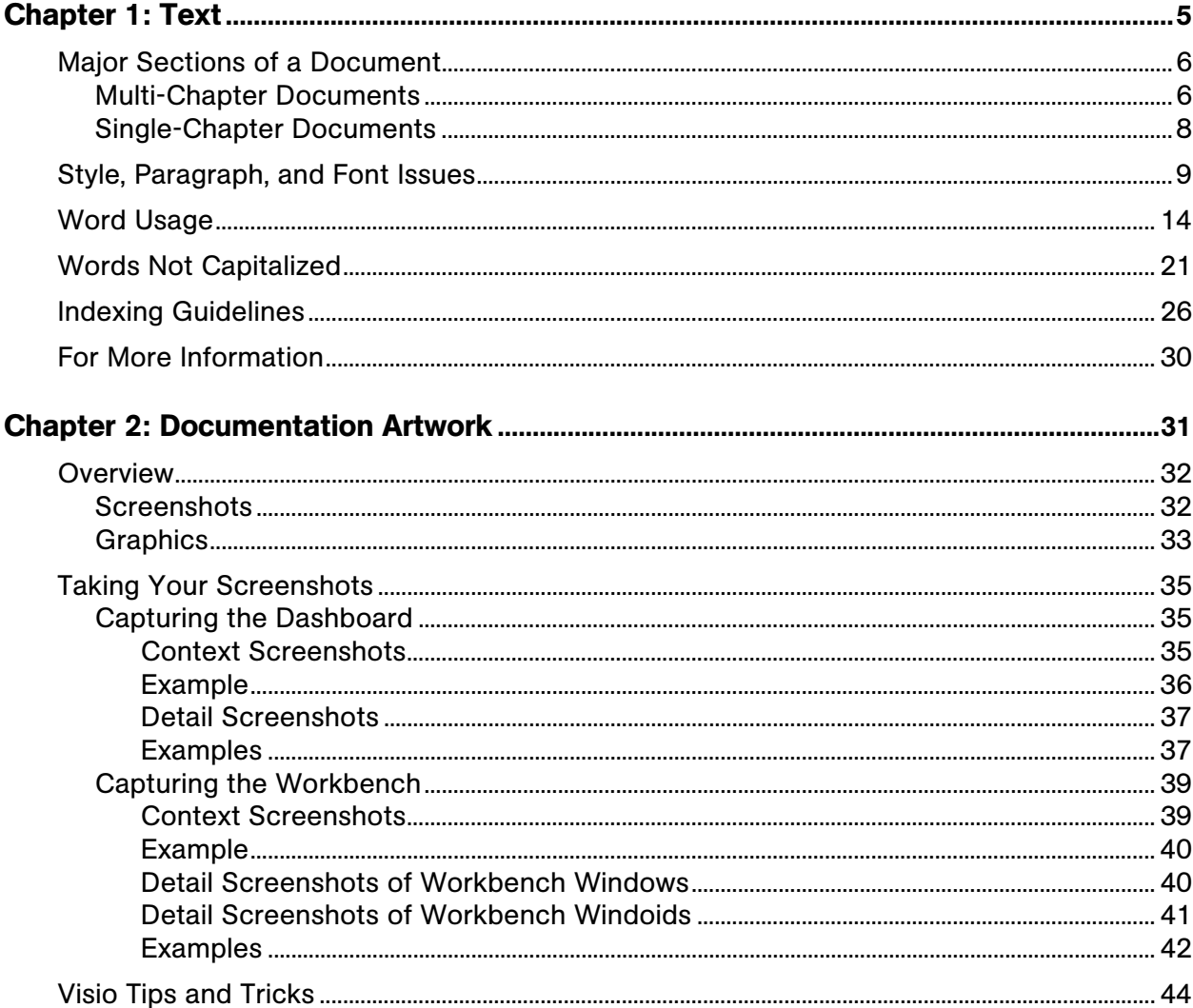

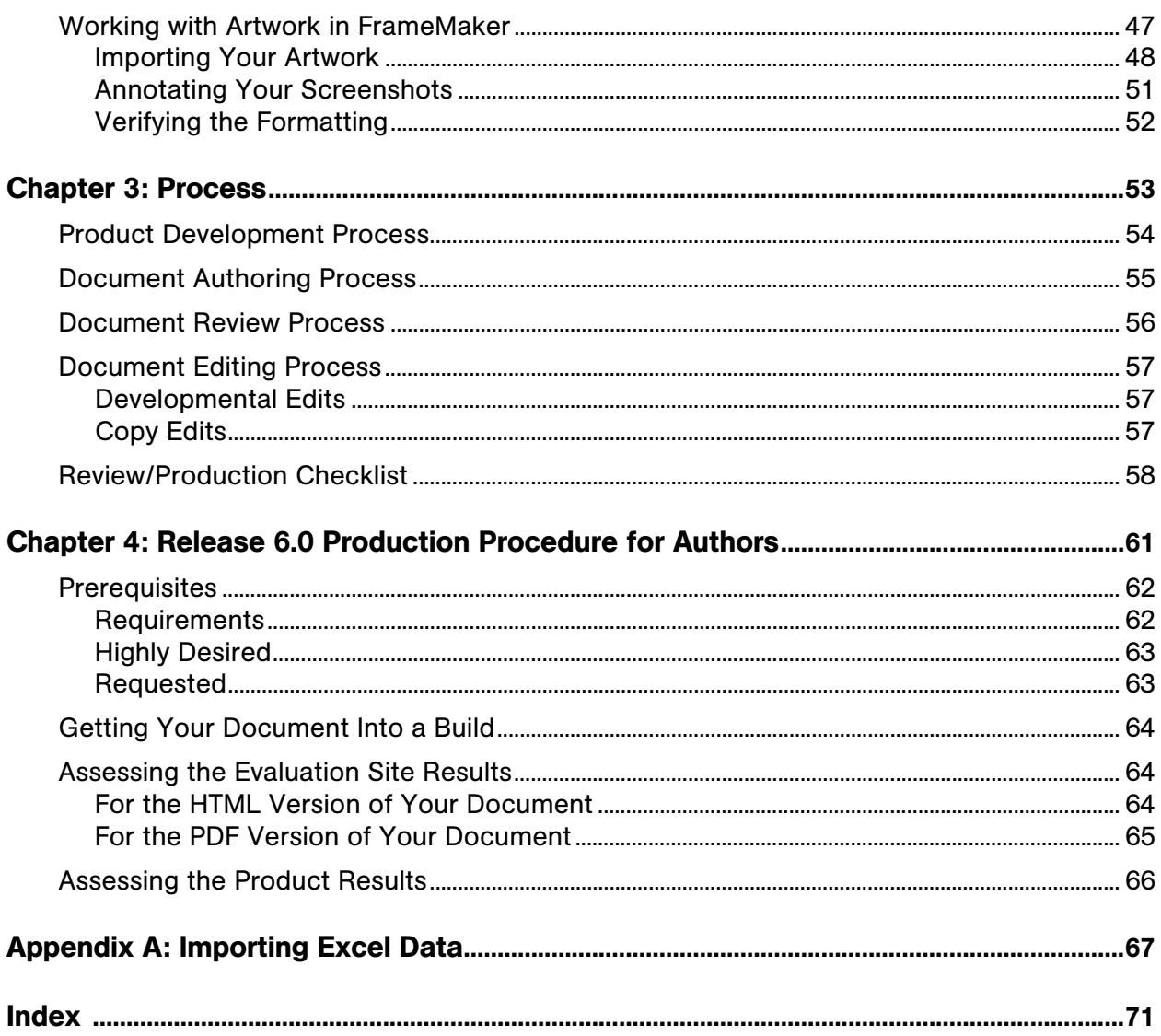

# **Chapter 1**<br>Text Text

#### <span id="page-4-0"></span>In This Chapter:

- z *[Major Sections of a Document](#page-5-0)*
	- *[Multi-Chapter Documents](#page-5-1)*
	- *[Single-Chapter Documents](#page-7-0)*
- z *[Style, Paragraph, and Font Issues](#page-8-0)*
- **•** *[Word Usage](#page-13-0)*
- z *[Words Not Capitalized](#page-20-0)*
- z *[Indexing Guidelines](#page-25-0)*
- z *[For More Information](#page-29-0)*

## <span id="page-5-0"></span>Major Sections of a Document

There are multi-chapter and single-chapter documents in Mercury IT Governance Center documents release 6.0.

### <span id="page-5-1"></span>Multi-Chapter Documents

Multi-chapter books contain the following sections, which are described in detail in the FrameMaker template guide:

**•** Title page

The title pages of all books with product names in them should have the word "Mercury" in front of the product name.

The product names should have a TM symbol associated with them on the title page. This is *in addition* to the TM on first mention in the body of the text.

- **Copyright page**
- z **Table of contents**
- z **List of figures**
- z **List of tables**
- **Introduction chapter**, which contains the following sections:
	- About This Document
	- Who Should Read This Document
	- **Prerequisite Documents**
	- Related Documents
	- Overview of [topic] or overview of the [topic]

Use an overview section here and throughout the book where needed to provide relevant high-level background information.

Do not use [topic] Overview.

■ For More Information

Use in this chapter and throughout the book for cross-references to other sections of this document and to reference other documents. Use the H5 (Simulated) paragraph tag to separate the references from surrounding text.

Begin with "For more information about [topic] see [reference]."

If this section relates to an entire chapter, include it as an H1 section (with similar treatment for sections below the chapter level).

#### • Other chapters

Chapters should contain concept and task information, with only a small amount of reference information.

In general, chapters presented throughout the document or topics within a given chapter should flow:

- In time sequence (for example, put tasks users will tend to do first ahead of tasks they will tend to do later)
- In a sequence that proceeds from easy to difficult
- In a sequence that proceeds from common to rare
- In a sequence that proceeds from important to less important

#### z **Appendixes (if required)**

Appendixes should contain either reference information or information used seldom or by only a small subset of users.

Appendixes in a given document would typically have little or no relationship to one another. Appendixes should flow:

- In a sequence that proceeds from common to rare
- In a sequence that proceeds from important to less important
- z **Index**

Every document should have an index.

The indexes in documents appearing in HTML format are merged by the WebWorks process. Therefore, writers of those documents need to be sure their indexes merge gracefully.

I

For general indexing guidelines, see *[Indexing Guidelines](#page-25-0)* on page 26.

### <span id="page-7-0"></span>Single-Chapter Documents

Single-chapter documents include *Release Notes* and possible white papers. They use a special single-chapter FrameMaker template.

# <span id="page-8-0"></span>Style, Paragraph, and Font Issues

*[Table 1-1](#page-8-1)* lists common style, paragraph, and font issues.

| Usage                                                                                                    | Term          |
|----------------------------------------------------------------------------------------------------|---------------|
| • Spell out at first use (except common ones like SQL).<br>an SQL statement                                                                                                    | acronym       |
| In general, favor active over passive voice.                                                                                                    | active voice  |
| • No bold, italic, or underline.<br>• No http:// except where you need to differentiate between<br>https and http.<br>• Use only lowercase.                                                                        | address (Web) |
| • Begin each bulleted item with an initial cap.                                                                                                    |               |
| • If bullets are complete sentences (in and of themselves),<br>end with a period.                                                                                                    |               |
| • If bullets are incomplete sentences, don't end with a period.                                                                                                    |               |
| • Alternate Bullet and BulletHollow for multi-level entries.                                                                                                    | bullet        |
| • The top-level entry should always be Bullet or Step - never<br>BulletHollow.                                                                                                    |               |
| • Bulleted items followed immediately by text should be bold<br>and followed by a period.                                                                                                    |               |
| • For example, Submit button. Use the Button/Menu/Tab font<br>style.                                                                                                    | button        |
| • Use the term on first mention for clarification; you don't need<br>to use button thereafter. For example, "At the top of the<br>menu bar is the Expand All button. Clicking Expand All<br>displays all submenus" |               |
| • You don't need to use button if the context is clear; for<br>example, "Click Done."                                                                                                    |               |
| • Cross-reference located in the text preceding a figure or<br>table that introduces it. See figure title.                                                                                                    | callout       |
| • Label identifying elements in a figure. See figure label.                                                                                                    |               |

<span id="page-8-1"></span>*Table 1-1. Style, paragraph, and font issues (page 1 of 5)*

I

 $\begin{array}{c} \rule{0pt}{2.5ex} \rule{0pt}{2.5ex} \rule{0$ 

| Term                  | Usage                                                                                                    |  |
|-----------------------|----------------------------------------------------------------------------------------------------|--|
|                       | • Use standard heading capitalization for headings (that is,<br>capitalize every word, with a few exceptions)                                                                                                    |  |
|                       | • Capitalize the second word in a hyphenated term (for<br>example, "Single Sign-On")                                                                                                    |  |
|                       | • Do not capitalize file names in headings (for example,<br>server.conf file)                                                                                                    |  |
| capitalization        | Capitalize pronouns in headings (for example, Its)                                                                                                    |  |
|                       | • Use sentence-style capitalization for figure and table titles                                                                                                    |  |
|                       | Do not capitalize file names in figure and table titles, even if<br>they are the first word                                                                                                    |  |
|                       | • Capitalize entity names but not entity types for Mercury IT<br>Governance Center entities. For example, "Workflow Detail<br>report"                                                                                                    |  |
| Caution box           | Do not use; use a Warning box.                                                                                                    |  |
| code paragraph style  | Insert a blank line before one or more lines of code.                                                                                                    |  |
| continuation variable | • Put a continuation variable in the title of every table,<br>regardless of whether or not it requires one at the time it<br>gets created.<br>• If the table grows to more than two pages, use the "page x of                                                                                                    |  |
|                       | y" style.                                                                                                    |  |
| Courier               | Use this font for command and file names. (the Code font in the<br>font catalog.)                                                                                                    |  |
| Definition box        | Do not use; use a Note box.                                                                                                    |  |
| em-dash               | Close on either side.                                                                                                    |  |
|                       | For example, "This is a new feature—added in release 6.0."                                                                                                    |  |
| en-dash               | Close on either side.                                                                                                    |  |
|                       | < <needs an="" example.="">&gt;</needs>                                                                                                    |  |
| Example box           | Do not use; use either Note or a longer example starting with<br>an H5 (Simulated) titled Example.                                                                                                    |  |
| figure label          | << How are we doing these? I don't see the paragraph tag. >>                                                                                                    |  |
| figure title          | • Always include a cross-reference in the text preceding a<br>figure. If the figure is on the same page, don't include a page<br>number. Page numbers for figures not on the same page are<br>optional, unless the reference and figure are separated by<br>several pages or more.<br>Don't use a figure title for a figure within a procedure. |  |
|                       | Use sentence-style capitalization.                                                                                                    |  |

*Table 1-1. Style, paragraph, and font issues (page 2 of 5)*

| Term                   | Usage                                                                                                    |  |
|------------------------|----------------------------------------------------------------------------------------------------|--|
| hyphen                 | Close on either side.                                                                                                    |  |
|                        | For example, "The range is 1-50."                                                                                                    |  |
| hyphenation            | Avoid. Never hyphenate product names.                                                                                                    |  |
|                        | • Always use the word icon after the UI item you're identifying;<br>for example, "Click the Portlet Help icon to view help about<br>the portlet you're using." Use the Button/Menu/Tab font<br>style. |  |
| icon                   | • Example: Environments icon (Workbench interface).                                                                                                    |  |
|                        | • Do not use this term for a button with text (use button<br>instead).                                                                                                    |  |
|                        | • Do not include icons in inline text. Use sparingly. If you need<br>to show an icon, put it into an anchored frame.                                                                                  |  |
|                        | • Use this font for book names. (Italic in the font catalog.)                                                                                                    |  |
|                        | • Do not use the first time a new term appears.                                                                                                    |  |
| italic                 | • Use for emphasis (for example, "I'm talking about the word<br>text, not test.")                                                                                                    |  |
|                        | • Links are in blue italic.                                                                                                    |  |
| <b>Key Concepts</b>    | • Do not include a section of this name (use Overview,<br>instead).                                                                                                    |  |
|                        | • Point to the Key Concepts book as a prerequisite.                                                                                                    |  |
| <b>Mercury Support</b> | Use the following URL:                                                                                                    |  |
|                        | http://support.mercury.com                                                                                                    |  |
| navigational sequence  | • Use a single greater-than symbol (>); for example, Create ><br>Package.                                                                                                    |  |
|                        | • Note that the greater-than symbol is not bold.                                                                                                    |  |
| note to reviewers      | • Use << note>> for notes to reviewers during the book review<br>cycle. Be sure to remove the brackets before the book goes<br>to production.                                                         |  |
|                        | • You can also use AuthNote or SMENote paragraphs                                                                                                    |  |
| Note box               | • Use this and Warning box.                                                                                                    |  |
|                        | • Do not use Caution, Definition, Example, or Tip boxes.                                                                                                    |  |

*Table 1-1. Style, paragraph, and font issues (page 3 of 5)*

| Term                                     | Usage                                                                                                    |  |
|------------------------------------------|----------------------------------------------------------------------------------------------------|--|
| numerals                                 | • Spell out zero through nine.<br>• Spell out percent in all references in text.<br>• Use Q3 2004 or Q3'04.<br>• In phone numbers, start with the country code. Put<br>parentheses around the area code and dashes (hyphens) in<br>the main number. For example, 1 (800) 343-4400.                                                                                                    |  |
| punctuation                              | • No spaces before or after hyphens (no hyphens with -ly<br>adverbs, no hyphens with most prefixes).<br>• No spaces with -en dashes (for example, 4-6 months).<br>• Spaces with -em dashes (for example, word $1$ — word 2).<br>• Use serial commas before concluding conjunctions (for<br>example, apples, bananas, and pears)<br>• Use US style for quotation marks and punctuation (for<br>example, period inside quotation marks). |  |
| quotation marks                          | • Use curly quotes in text.<br>Use straight quotes only in Courier (Code) examples.<br>• Don't put common phrases in quotation marks (for example,<br>voted best-in-class, Mercury IT Governance Center).                                                                                                    |  |
| sheet x of y table continuation variable | See continuation variable.                                                                                                    |  |
| signs and symbols                        | Don't use the ampersand symbol (&) except in proper names<br>that have it.                                                                                                    |  |
| table title                              | • Always include a cross-reference in the text preceding a<br>table. If the table is on the same page, don't reference a<br>page number. Page numbers for tables not on the same<br>page are optional, unless the reference and figure are<br>separated by several pages or more.<br>• Don't use a table title for a table within a procedure.<br>• Use sentence-style capitalization.                                                 |  |
| Tip box                                  | Do not use; use Note box.                                                                                                    |  |

*Table 1-1. Style, paragraph, and font issues (page 4 of 5)*

| Term                                 | Usage                                                                                                    |  |
|--------------------------------------|----------------------------------------------------------------------------------------------------|--|
| trademark                            | • Include the trademark symbol with Mercury <sup>TM</sup> at first usage.<br>Include the trademark symbol with the "Center" or product<br>name at first usage in a given document (for example,<br>Mercury IT Governance Center™ or Mercury Change<br>Management™). |  |
|                                      | • The only registered Mercury products are LoadRunner®,<br>WinRunner®, TestDirector®, and SiteScope®. Include the<br>mark at first usage.                                                                                                    |  |
|                                      | • For third-party products, include the registered mark only for<br>companies with which we have a legal commitment to do so<br>(SAP is one of those companies).                                                                                                    |  |
|                                      | • For an official product names list, with trademark information<br>for IT Governance Center products, see the file Product-<br>ServicesNames_Master_October_FINAL.xls in the<br>Documentation section of shared ITG.                                               |  |
|                                      | • Use this and Note box.                                                                                                    |  |
| Warning box                          | Do not use Caution, Definition, Example, or Tip boxes.                                                                                                    |  |
| we (the "royal we")                  | Do not say "We recommend that customers" Instead, say<br>"Mercury recommends that customers "                                                                                                    |  |
| widows and orphans                   | Insert manual page breaks, if necessary, to avoid bad page<br>breaks.                                                                                                    |  |
| word wraps, line breaks, page breaks | • Avoid breaking Mercury Interactive and product names.<br>Never hyphenate product names.<br>$\bullet$                                                                                                    |  |

*Table 1-1. Style, paragraph, and font issues (page 5 of 5)*

# <span id="page-13-0"></span>Word Usage

 $\begin{array}{c} \hline \end{array}$ 

*[Table 1-2](#page-13-1)* lists common word usage issues.

<span id="page-13-1"></span>*Table 1-2. Word usage (page 1 of 7)*

| Term                 | Usage                                                                                                    |  |
|----------------------|----------------------------------------------------------------------------------------------------|--|
| activate             | Do not use. Use enable.                                                                                                    |  |
| Adobe Reader         | Use this for the product with which customers view our PDF<br>documents. Do not use Adobe Acrobat.                                           |  |
| appear               | Dialog boxes open and close, not appear and disappear.<br>Pages appear and disappear.                                                        |  |
| application          | The key products that are part of Mercury IT Governance<br>Center (for example, Mercury Change Management, Mercury<br>Portfolio Management). |  |
| as is, as-is         | • Adverb: as is<br>Adjective: as-is                                                                                                    |  |
| auto-populate        | Hyphenate.                                                                                                    |  |
| auto-complete        | Hyphenate.                                                                                                    |  |
| bash (bash shell)    | Use this. Note capitalization.                                                                                                    |  |
| before               | No not use in a phrase like Oracle 9i or before. Use Oracle 9i or<br>earlier, instead.                                                       |  |
| book                 | Avoid; use document when referring to items in our<br>documentation set.                                                                     |  |
| Bourne shell         | Use this. Note capitalization.                                                                                                    |  |
| cancelling           | Note spelling. Approved gerund.<br>Approved spelling might change to canceling for the 7.0<br>release.                                       |  |
| Caution              | Do not use as a synonym for Warning.                                                                                                    |  |
| check                | Don't use when you mean the action of clicking a checkbox to<br>select an option.                                                            |  |
| checkbox             | Note one word.                                                                                                    |  |
| check in, check-in   | • Verb: check in<br>Adjective: check-in                                                                                                    |  |
| check out, check-out | Verb: check out<br>Adjective: check-out                                                                                                    |  |

*Table 1-2. Word usage (page 2 of 7)*

 $\begin{array}{c} \hline \end{array}$ 

 $\mathbf{I}$  $\mathbf{I}$ 

I

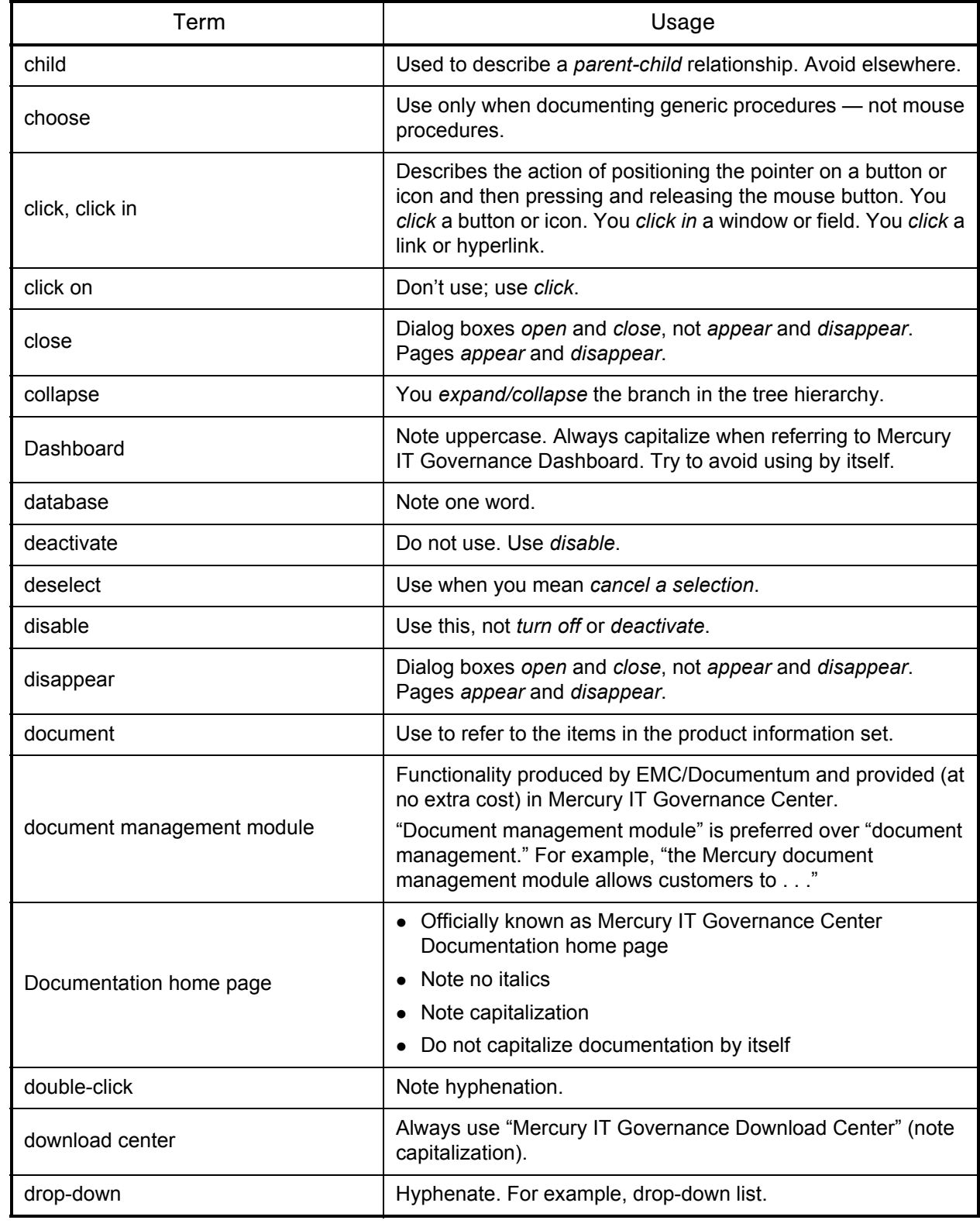

 $\begin{array}{c} \hline \end{array}$ 

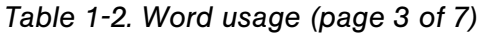

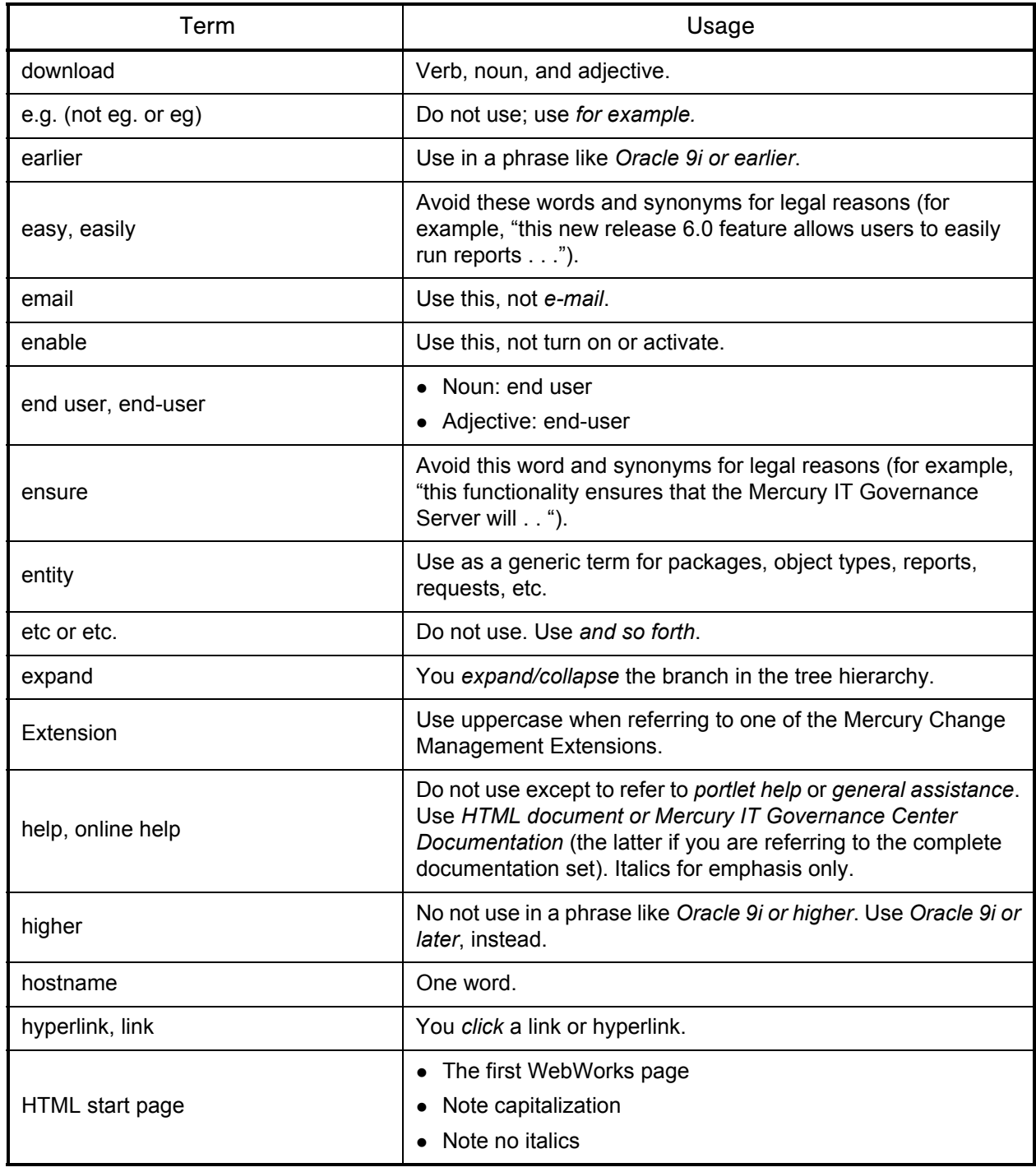

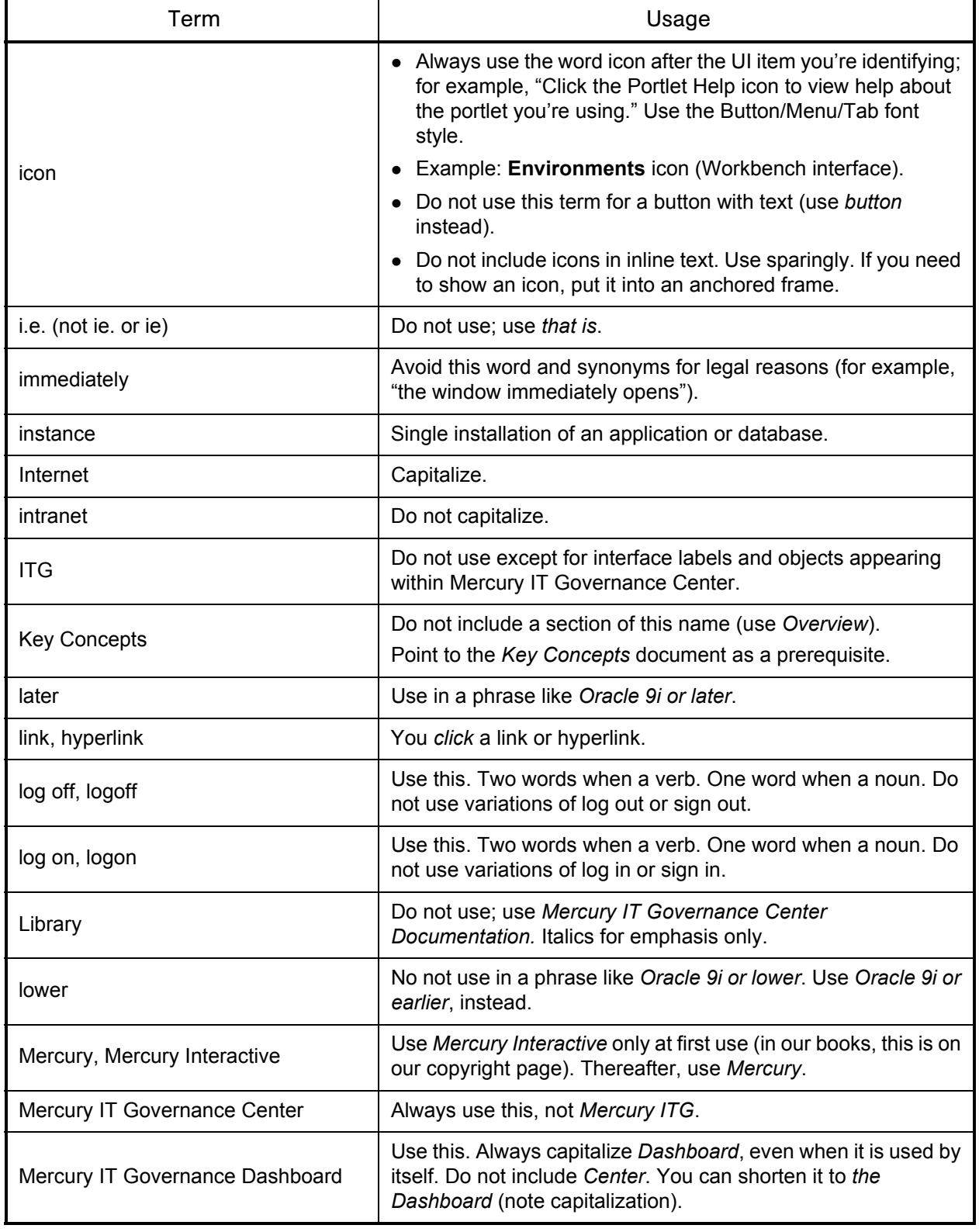

*Table 1-2. Word usage (page 4 of 7)*

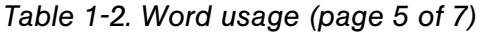

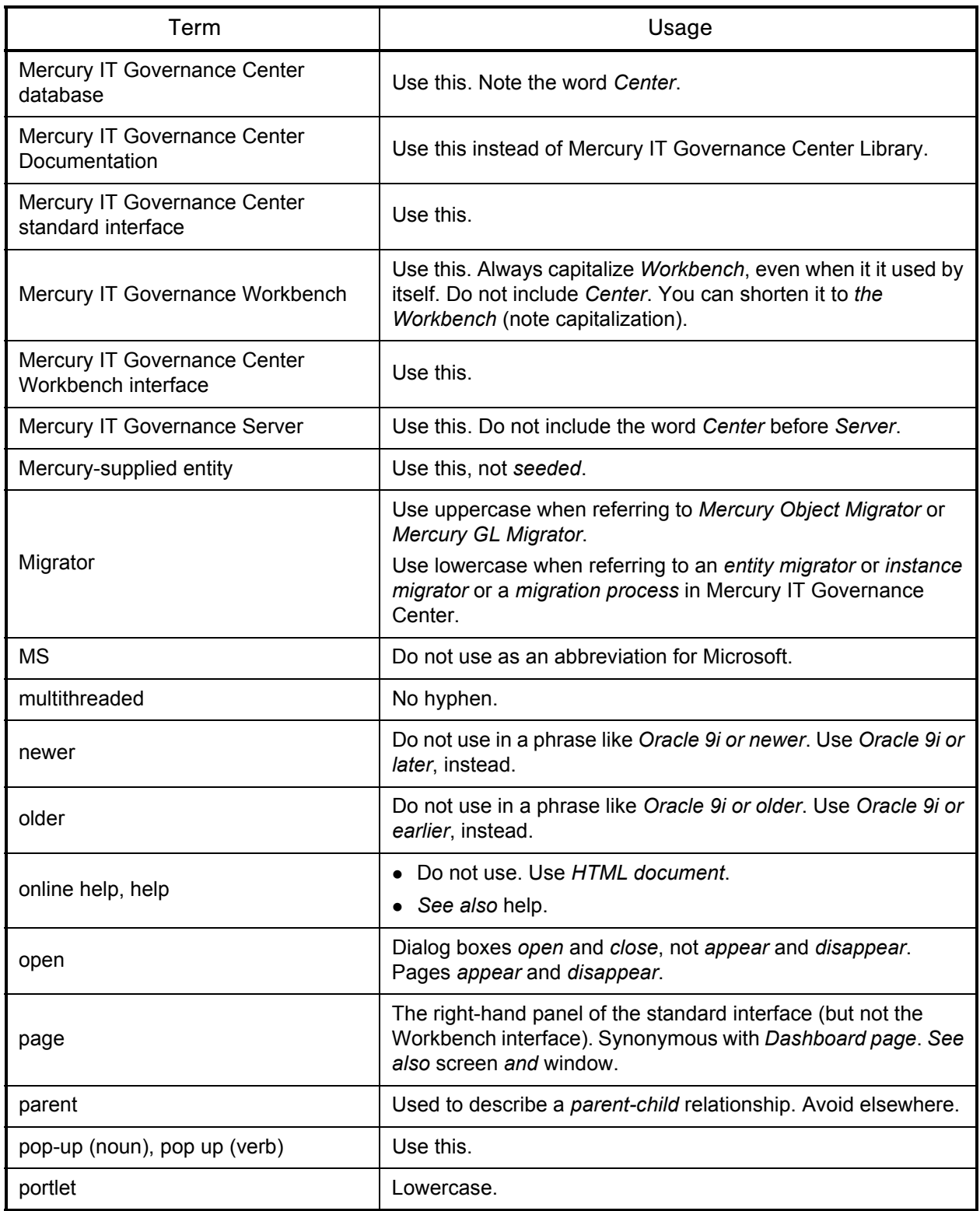

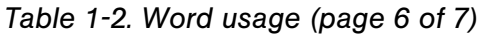

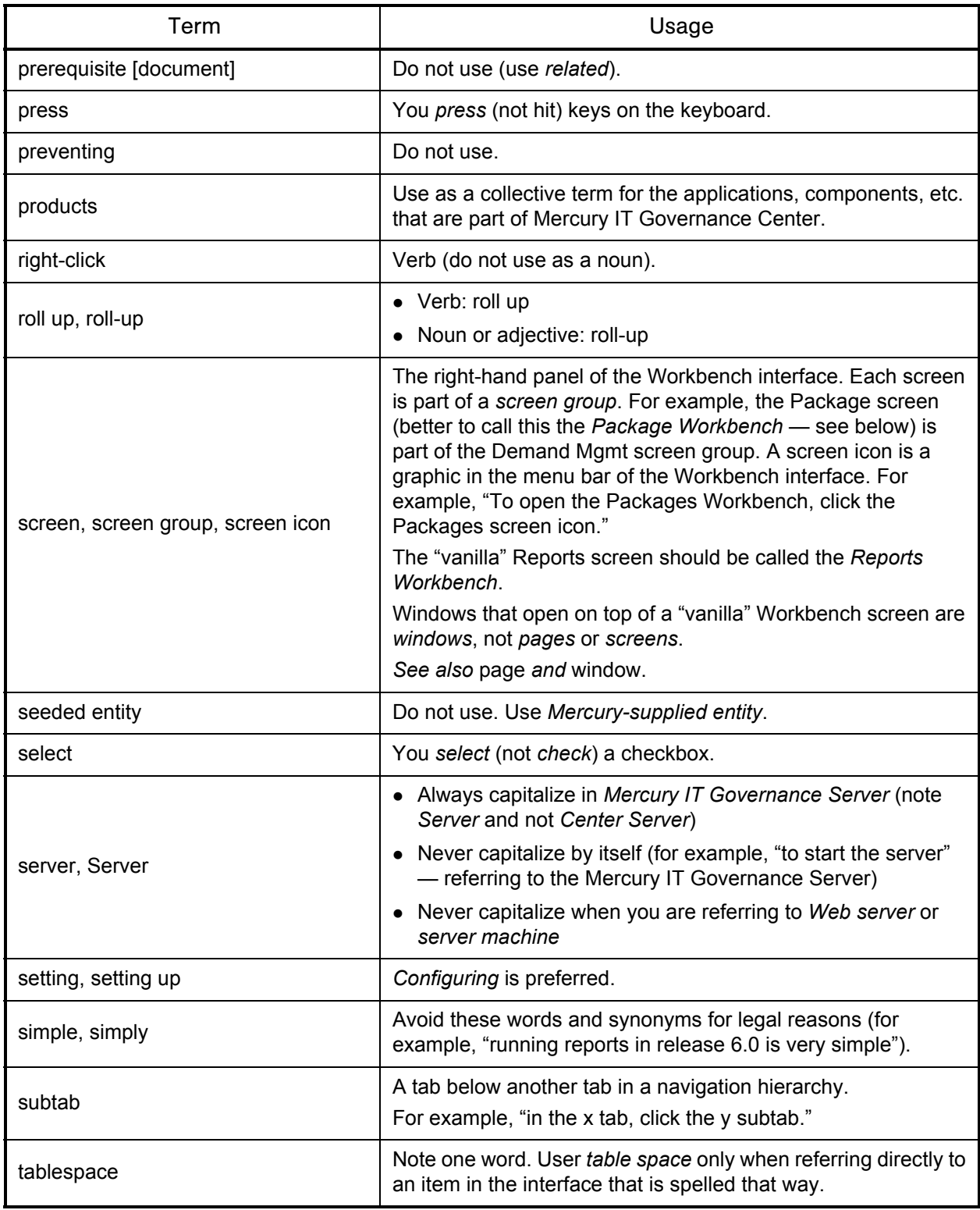

 $\mathbf{I}$  $\blacksquare$ 

*Table 1-2. Word usage (page 7 of 7)*

| Term                     | Usage                                                                                                    |  |
|--------------------------|----------------------------------------------------------------------------------------------------|--|
|                          | • Noun: third party                                                                                                    |  |
|                          | Adjective: third-party<br>$\bullet$                                                                                              |  |
| third party, third-party | Do not use 3rd party or 3rd-party                                                                                                |  |
|                          | Avoid using; use the name of the specific vendor or supplier,<br>$\bullet$<br>if possible                                        |  |
| time sheet               | Two words.                                                                                                    |  |
| toolbar                  | One word.                                                                                                    |  |
| turn off                 | Do not use. Use disable.                                                                                                    |  |
| turn on                  | Do not use. Use enable.                                                                                                    |  |
| type                     | Use this, not enter when instructing a user to fill in a field. For<br>example, "type the name of the server into the text box." |  |
| user, user ID, user name | Use this. Note capitalization.                                                                                                   |  |
| using                    | Use only if precisely defined.                                                                                                   |  |
| Web, Web server          | Capitalize Web.                                                                                                    |  |
|                          | Valid term for both the standard and Workbench interfaces.                                                                       |  |
|                          | Windows "float" on top of pages, screens, or other windows.                                                                      |  |
| window                   | When minimized, open windows appear at the bottom of the<br>Workbench screen.                                                    |  |
|                          | See also screen and page.                                                                                                    |  |
| wizard                   | Do not capitalize. Use when describing the wizards in the<br>product set. Don't use as a synonym for tool.                       |  |
| Workbench                | Always capitalize when referring to the Mercury IT Governance<br>Workbench. Don't overuse the word by itself.                    |  |

# <span id="page-20-0"></span>Words Not Capitalized

The following entity names should not be capitalized (this list may not be complete):

- access grant
- action item
- $\bullet$  activity
- actual
- application code
- asset
- asset class
- assignment
- auto-complete list
- booking
- budget
- business objective
- $\bullet$  business unit
- $\bullet$  calendar
- $\bullet$  charge code
- command (or special command)
- command step
- communication plan
- contact
- $\bullet$  currency
- $\bullet$  data mask
- database link
- $\bullet$  directory
- distribution
- $\bullet$  drop-down list
- $\bullet$  entity
- $\bullet$  environment, environment group
- $\bullet$  exception
- $\bullet$  execution log
- field, field group, field logic, field notification, field security
- $\bullet$  file
- $\bullet$  file system
- $\bullet$  filter criteria
- $\bullet$  instance
- $\bullet$  interface
- $\bullet$  issue
- $\bullet$  layout
- license
- $\bullet$  license key
- $\bullet$  log
- $\bullet$  menu, menu bar, menu item
- migrator (except for Mercury Object Migrator or Mercury GL Migrator)
- milestone
- module
- $\bullet$  multicurrency
- $\bullet$  navigation path
- non-workload item
- $\bullet$  notification, notification engine, notification template
- object, object type, object type command
- $\bullet$  open interface
- organization unit
- $\bullet$  override rule
- ownership
- package, package process, package line, package workflow
- page
- parameter
- participant
- password
- patch
- period, period type
- permission
- personalization
- polling
- portfolio
- $\bullet$  portlet, portlet help
- product enhancement request
- $\bullet$  product screen security
- program
- project
- proposal
- $\bullet$  rate
- $\bullet$  reference
- release (it's also *release* 6.0)
- release manager
- report
- $\bullet$  request
- $\bullet$  resource
- $\bullet$  result
- $\bullet$  risk
- $\bullet$  run group
- scheduling engine
- scope change
- screen, screen group
- search
- security, security group
- server (for *Web server* and *server* (by itself, for Mercury IT Governance Server)
- $\bullet$  single sign-on software
- $\bullet$  skill, skill rate
- software deployment
- special command, command
- $\bullet$  staffing profile
- status dependency
- $\bullet$  submenu
- $\bullet$  subproject
- $\bullet$  subworkflow
- summary condition
- $\bullet$  system, system requirements
- table component, table rule
- $\bullet$  task
- $\bullet$  template
- $\bullet$  time
- $\bullet$  timeout
- $\bullet$  time sheet (two words)
- $\bullet$  token, token builder
- **•** transition
- $\bullet$  trigger
- upgrade
- user, user account, user access, user data type
- validation
- $\bullet$  window
- $\bullet$  work allocation, work item
- workflow, workflow engine, workflow parameter, workflow step, workflow step security, workflow step source
- workload item

## <span id="page-25-0"></span>Indexing Guidelines

#### **Placement**

Place index markers at the end of headings, figure titles, and table titles (that is, after the last letter). This is to avoid having cross-reference and index markers stacked at the beginning of the heading.

For individual words or short phrases in paragraphs and notes, place the index marker at the beginning of the word or phrase (with no space between the marker and the first letter of the word).

#### Consistency of Style

Use a consistent style so entries consolidate properly. This is especially important for the documents appearing in HTML format (whose indexes are merged).

#### **Case**

Index entries should be in lowercase unless they are proper nouns.

#### Use of See and See Also

The words *see* and *see also* always appear in italics except when followed by a document title or another word in italics; in those situations, use body font for *see* and *see also*. For example, "*see* request type" and "see also *Guide to Documentation*."

If *see* and *see also* includes a generic reference (that is, a reference to a type of heading rather than a specific heading), the complete cross reference is italicized. For example, "*see also under specific release 6.0 document titles*."

#### List of Approved Gerunds

Use gerunds, not infinitives or commands, for task entries (for example, use *deleting,* not *delete)*.

The following gerunds are approved (others may also be acceptable):

- $\bullet$  accessing
- $\bullet$  adding
- analyzing (demand)
- applying (patches)
- $\bullet$  approving
- assigning
- attaching
- automating
- $\bullet$  backing up
- booking
- $\bullet$  browsing
- $\bullet$  cancelling (note spelling)
- $\bullet$  changing
- $\bullet$  cloning
- $\bullet$  closing
- $\bullet$  collapsing (menus)
- $\bullet$  configuring
- $\bullet$  controlling (access)
- converting
- $\bullet$  copying
- $\bullet$  creating
- $\bullet$  customizing
- $\bullet$  defining
- $\bullet$  deleting
- distributing (modules)
- $\bullet$  downloading
- $\bullet$  editing
- $\bullet$  expanding (menus)
- $\bullet$  freezing (time sheets)
- $\bullet$  importing
- installing
- integrating
- $\bullet$  logging
- $\bullet$  logging off
- logging on
- managing
- $\bullet$  merging (patches)
- migrating
- modifying
- $\bullet$  moving
- opening
- personalizing
- preparing (for installation or upgrade)
- printing
- processing
- $\bullet$  publishing
- $\bullet$  releasing (time sheets)
- renaming
- $\bullet$  requesting
- reviewing
- $\bullet$  running
- $\bullet$  scheduling
- searching
- $\bullet$  selecting
- $\bullet$  setting or setting up (configuring is preferred)
- $\bullet$  submitting
- $\bullet$  tracking
- updating
- upgrading
- $\bullet$  using (use only if precisely defined)
- validating
- $\bullet$  viewing

#### For More Information

For more detailed guidelines for producing indexes, see Seth Maitlin's STC presentation described in *[For More Information](#page-29-0)* on page 30.

# <span id="page-29-0"></span>For More Information

Referenced and related documents:

- z *A Brief, Comprehensive Indexing Primer*, An STC Web Seminar presented by Seth Maislin on October 20, 2004
- Key Concepts
- z *Mercury Brand, Voice, and Editorial Style Guide*, April 2004
- z *Oracle Applications Concepts* (Part No. B10642-01), May 2003

Useful for writers working on Oracle-related documents.

Industry-standard style guides:

- $\bullet$  *Chicago Manual of Style*, University of Chicago Press, Chicago
- z *Webster's New World College Dictionary (Fourth Edition)*, Wiley Publishing, Inc., 2002

# **Chapter** Documentation Artwork **2**

#### <span id="page-30-0"></span>In This Chapter:

- **•** *[Overview](#page-31-0)* 
	- *[Screenshots](#page-31-1)*
	- *[Graphics](#page-32-0)*
- z *[Taking Your Screenshots](#page-34-0)*
	- *[Capturing the Dashboard](#page-34-1)*
	- *[Capturing the Workbench](#page-38-0)*
- z *[Visio Tips and Tricks](#page-43-0)*
- z *[Working with Artwork in FrameMaker](#page-46-0)*
	- *[Importing Your Artwork](#page-47-0)*
	- *[Annotating Your Screenshots](#page-50-0)*
	- *[Verifying the Formatting](#page-51-0)*

### <span id="page-31-0"></span>**Overview**

Within the framework of this discussion, artwork consists of:

- **Screenshots.** These are snapshots of the information displayed on a user's monitor when using Mercury IT Governance Center.
- Graphics. These are diagrams (illustrations) created using Visio. For example, block or process diagrams.

Any other types of visual aids (BMP, WMF, photographs, etc.) will be addressed on a case-by-case basis.

### <span id="page-31-1"></span>**Screenshots**

Use the following settings for screenshots:

- Capture using HyperSnap, version 3.0. (An upgrade to version 5.0 is pending.)
- Capture on the Technical Documentation Production Lab system currently located in the cubicle next to Steve.
- $\bullet$  Use a resolution of 96 dpi.
- Crop using HyperSnap.
- Resize (scale) using FrameMaker.
- Don't use a width less than 97 pixels unless for icons, buttons, or similar Windows elements.
- $\bullet$  Save as GIF files in the appropriate  $\alpha$ rt folder:
- Use the following maximum dimensions:
	- Width:  $5.25$  inches (1024 pixels)
	- $\blacksquare$  Height: 8.0 inches (1560 pixels)

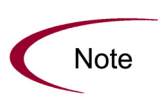

Remember that you may want to include annotations that appear outside of the screenshot and this must be considered as part of the overall size.

However, this does not affect the capture phase of this process—this impacts the phase when you import the screenshot into FrameMaker.

### <span id="page-32-0"></span>**Graphics**

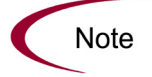

Although the following is highly desirable, it may not be entirely feasible for the version 6.0 release.

To create graphics:

- Create (and maintain) using Visio 2002.
- Use a resolution of 96 dpi.
- Use the following maximum dimensions:
	- Width:  $5.25$  inches (504 pixels)
	- $\blacksquare$  Height: 8.0 inches (768 pixels)
- Make graphics as large as possible while fitting in these dimensions and providing a pleasing design.
- Use the ITG custom colors corresponding to those defined in the FrameMaker color map.

These are the same as detailed in the corporate branding guidelines available on Mindshare with the exception of itg\_Crimson\_Light, which is specific to our documentation. See *[Table 2-1](#page-33-0)* and *[Figure 2-1](#page-33-1)* for details.

- Save in the following formats in the appropriate  $\arct{a}$  folder:
	- **v**isio
	- GIF

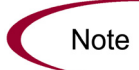

If you don't have Visio already installed, Visio can be installed, over the network, from the following shared drive. The license key is available in that same folder. \\world\MVPUBLIC-SW-INSTALL\Install\_IT\MS\_Visio\_2002

| Color Name          | <b>RGB Value</b> | Visio Color |
|---------------------|------------------|-------------|
| itg Crimson         | 142R/0G/29B      | 8           |
| itg Crimson Light   | 145R/0G/0B       | 9           |
| itg Orange          | 254R/166G/65B    | 10          |
| itg Medium Gray     | 145R/143G/144B   | 11          |
| itg Light Gray      | 212R/212G/212B   | 12          |
| itg Metallic Pewter | 98R/94G/87B      | 13          |
| itg Gunmetal Blue   | 72R/84G/88B      | 14          |
| itg Light Blue      | 115R/196G/207B   | 15          |

<span id="page-33-0"></span>*Table 2-1. Color map*

<span id="page-33-1"></span>*Figure 2-1. Color samples*

# <span id="page-34-0"></span>Taking Your Screenshots

The following information provides the guidelines for capturing your screenshots.

Due to multiple user interface designs within the product, different techniques are used for capturing the various window components of the Dashboard and the Workbench.

Also, do not be concerned about resizing (scaling) since this will be accomplished when importing the screenshots into FrameMaker. This ensures that the artwork reflects the user experience.

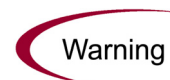

Do not change any of the settings on the Production Lab system. If you need help or clarification, feel free to contact Steve or Donna.

### <span id="page-34-1"></span>Capturing the Dashboard

The Dashboard, as well as basic browser pages, can be captured using the following techniques.

### <span id="page-34-2"></span>Context Screenshots

For screenshots that are to provide context and level-setting:

- Maximize the Dashboard window.
- Do not change the size of any other window.
- In HyperSnap, make sure that:
	- **Auto Scroll Window** is enabled and used for windows that exceed the vertical size of the screen
	- **Include Cursor Image** is disabled (unless there is a compelling reason to include the cursor)
- Take the screenshot of the desired area using **Capture > Window** making sure that the window does not include the browser taskbar.
- $\bullet$  Save your screenshot as a GIF file in the appropriate  $\alpha$ rt folder.

### <span id="page-35-0"></span>**Example**

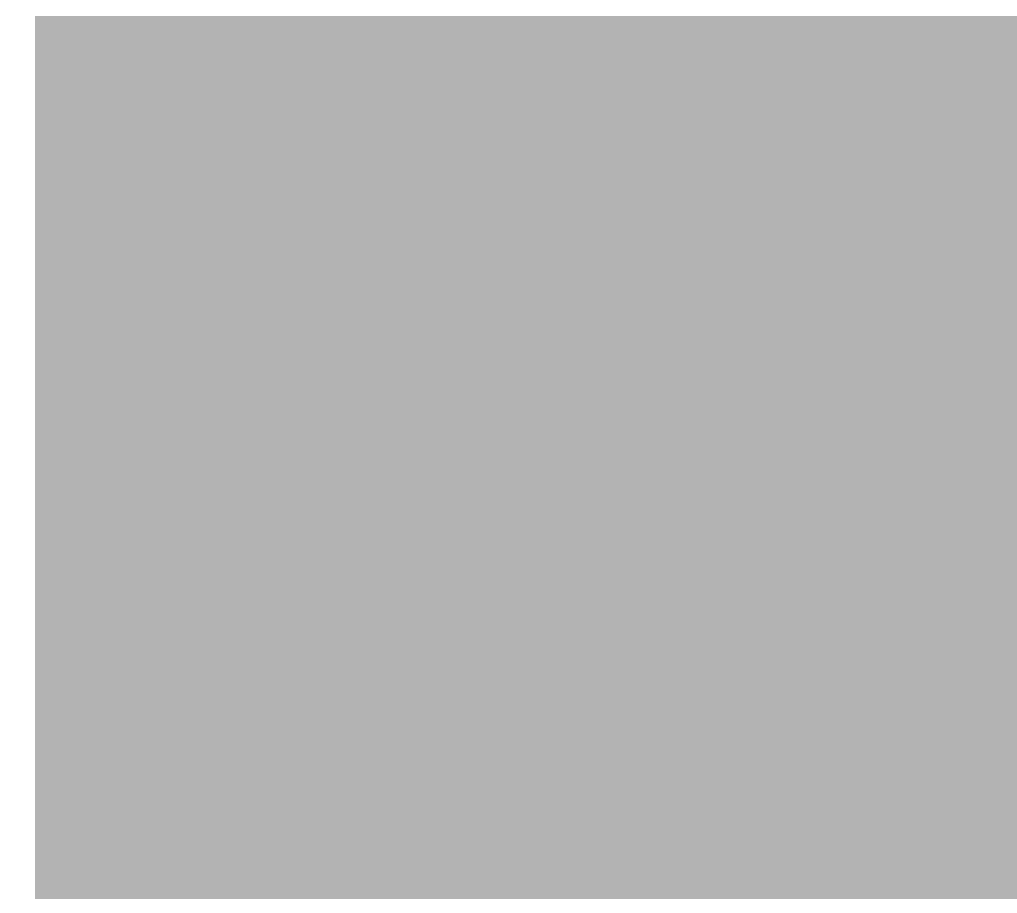

*Figure 2-2. Dashboard context (width between 715 and 1024 pixels)*
## Detail Screenshots

For screenshots that are to provide enhanced detail:

- Maximize the Dashboard window.
- Do not change the size of any other window.
- In HyperSnap, make sure that:
	- **Auto Scroll Window** is enabled and used for windows that exceed the vertical size of the screen
	- **Include Cursor Image** is disabled (unless there is a compelling reason to include the cursor)
- Take screen shots using **Capture > Region.**
- Using HyperSnap, crop the image as desired.
- $\bullet$  Save your screenshot as a GIF file in the appropriate  $\text{art}$  folder.

# **Examples**

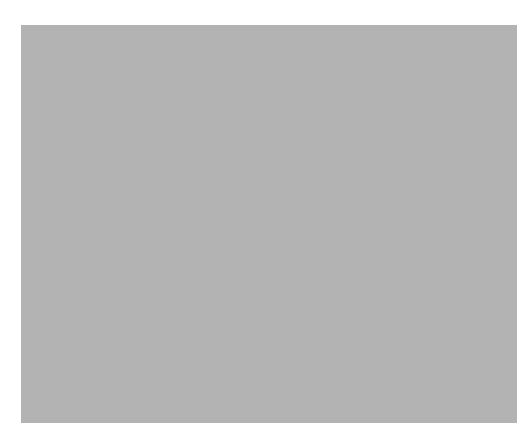

*Figure 2-3. Dashboard detail (width between 406 and 714 pixels)*

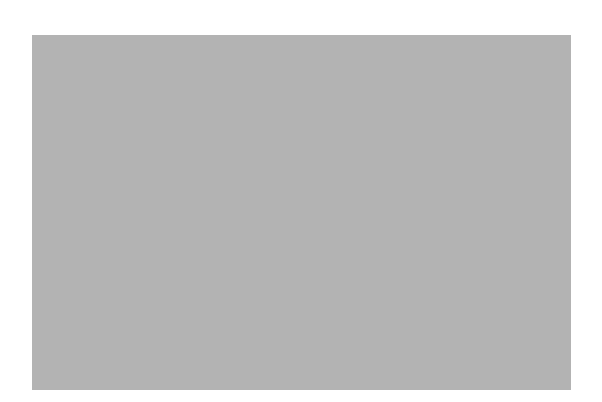

*Figure 2-4. Dashboard detail (width between 497 and 405 pixels)*

*Figure 2-5. Dashboard detail (width less than 97 pixels)*

# Capturing the Workbench

The Workbench can be captured using the following techniques.

## Context Screenshots

For screenshots that are to provide context and level-setting:

- Maximize the window containing the shortcut bar and Workbench window.
- Do not maximize the Workbench window.
- Do not change the size of any other window.
- If necessary, move the Workbench window into the upper-left corner of the blue workspace.
- In HyperSnap, make sure that:
	- **Include Cursor Image** is disabled (unless there is a compelling reason to include the cursor)
- Take the screenshot of the desired area using **Capture > Region.**
- Using HyperSnap, crop the image so that the:
	- Right edge of the Workbench window forms the right boundary
	- **EXECUTE:** Left edge of the shortcut bar forms the left boundary
	- Top edge of the Workbench menu forms the top boundary
	- Bottom of the "meaningful" shortcut bar area forms the bottom boundary
- Save your screenshot as a GIF file in the appropriate art folder.

## **Example**

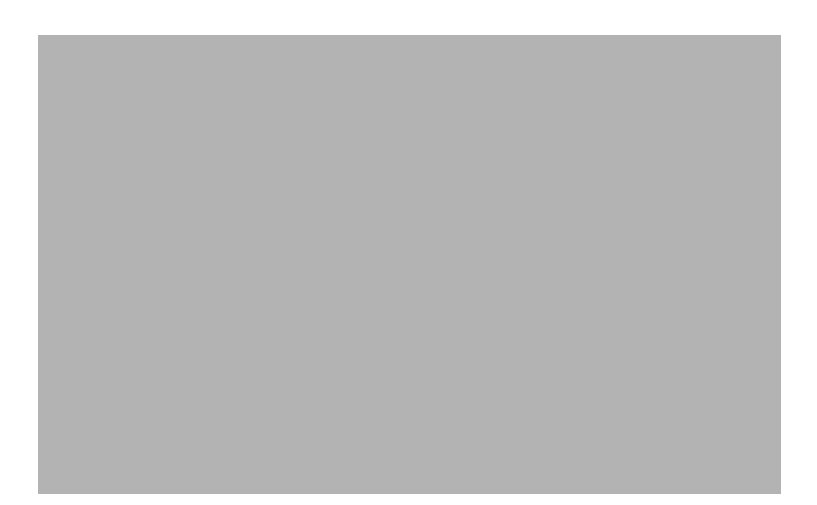

*Figure 2-6. Workbench context (width between 715 and 1024 pixels)*

## Detail Screenshots of Workbench Windows

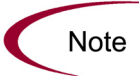

The Workbench window is currently identified by the Mercury Interactive logo.

For screenshots that are to provide enhanced detail:

- Maximize the window containing the menu bar and Workbench.
- Do not maximize the Workbench window.
- Do not change the size of any other window.
- In HyperSnap, make sure that:
	- **Include Cursor Image** is disabled (unless there is a compelling reason to include the cursor)
- Take the screenshot of the desired area using **Capture > Region.**
- Using HyperSnap, crop the image as desired.
- $\bullet$  Save your screenshot as a GIF file in the appropriate  $\alpha$ rt folder.

# Detail Screenshots of Workbench Windoids

**Note** 

The Workbench windoid is currently identified by the Java coffee cup logo.

For screenshots that are to provide enhanced detail:

- Maximize the window containing the menu bar and Workbench.
- Do not maximize the Workbench window.
- Do not change the size of any other window.
- In HyperSnap, make sure that:
	- **Include Cursor Image** is disabled (unless there is a compelling reason to include the cursor)
- Take the screenshot of the desired area using **Capture > Active Region.**
- Using HyperSnap, crop the image as desired.
- Save your screenshot as a GIF file in the appropriate  $arct$  folder.

# **Examples**

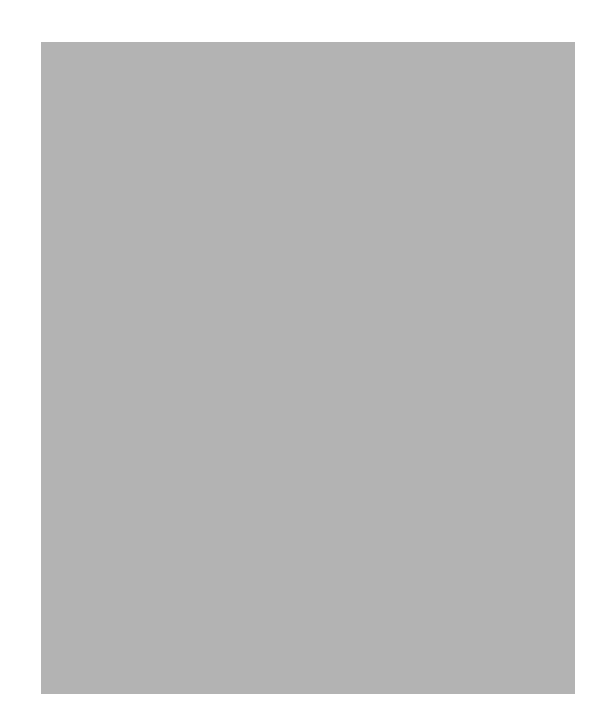

*Figure 2-7. Workbench detail (width between 406 and 714 pixels)*

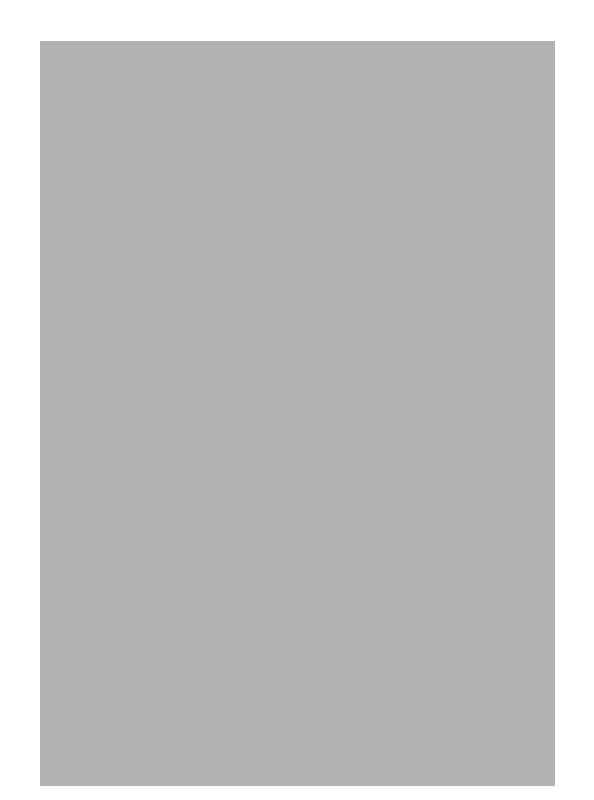

*Figure 2-8. Workbench detail (width between 97 and 405 pixels)*

*Figure 2-9. Workbench detail (width smaller than 97 pixels)*

# Visio Tips and Tricks

A template has been created to help you work with Visio. This template is available from StarTeam at n:\Kintana\Manuals\docs\ 60PlanningPrototypes\Template\TemplateVisio.vsd.

For your convenience, this template includes color swatches and, incidentally, is the source file for *Figure 2-1* [on page 34](#page-33-0).

To create a new graphic:

1. Either:

a. Open the template and delete the color swatches.

Or:

b. Open a new document in Visio and create a custom sized page using **File > Page Setup**.

Set the custom page size to be 5.25 inches by 8.0 inches. (This helps make sure that you design to the available space in the FrameMaker document.)

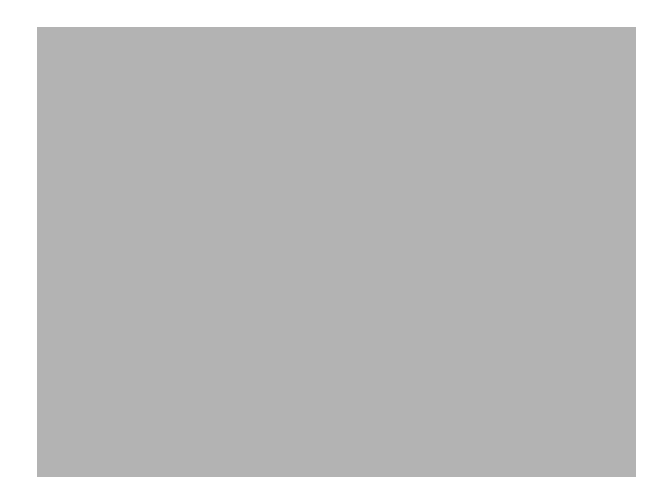

- 2. Create your diagram.
- 3. Add the ITG custom colors:
	- When using the template the ITG custom colors are not readily available from the menu bar. Therefore, you need to:
- c. Select your object.
- d. To access the color selector:
	- For shapes, use right-click **> Format > Fill > Fill Color**.
	- For text, use right-click > Format Text > Font Color.
- e. Click the desired color. The ITG custom colors are identified by color numbers 8 through 15 (as shown in *Table 2-1* [on page 34](#page-33-1) and displayed in *Figure 2-1* [on page 34\)](#page-33-0).
- Or if you are not using the template:
	- f. Select your object and create the custom color using the RGB values shown in *Table 2-1* [on page 34.](#page-33-1)
- 4. Once your diagram is complete:
	- g. Save the diagram as a Visio file in the appropriate art folder.
	- h. Select all the diagram components using **Edit > Select All**.
	- i. Save your diagram as a GIF file in the appropriate art folder.

Set the resolution to 96 dpi by 96 dpi. Also set the size to match that of the diagram (automatically displayed in the **Custom** text box within the Size field.)

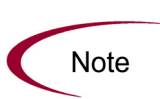

If you are creating multiple diagrams in the same Visio session, you may need to enable the **Screen**, **Printer**, or **Source** radio button in the Size field before selecting the **Custom** text box. The values displayed there may reflect the dimensions of the previous diagram.

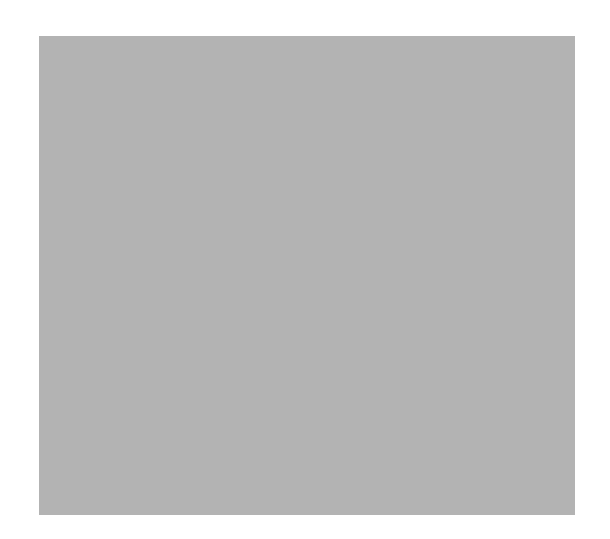

5. Close Visio if you do not want to create any new diagrams.

# Working with Artwork in FrameMaker

<span id="page-46-0"></span>In general, when importing artwork into FrameMaker, the procedure described in the following section should be followed. However, there are some cases where deviations are expected. These include:

- Importing multiple screenshots into a single anchored frame.
- Including multiple figures within a single task or procedure.
- Importing a screen shot that is to be annotated outside of its boundaries (for example, using call outs).

In the first two circumstances, you should import all the screenshots using the same dpi setting in [step d](#page-48-0) of [step 4 on page 48.](#page-47-0) This will ensure that the relative size of all the screenshots reflects the user experience.

In the last case, you should import the screenshot using the next smaller dpi setting in [step d](#page-48-0) of [step 4 on page 48.](#page-47-0) In rare cases, you may need to further reduce the dpi setting.

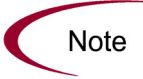

It may require some experimentation to determine a suitable dpi setting for all the artwork involved when there are deviations.

# <span id="page-47-1"></span>Importing Your Artwork

From your FrameMaker file:

- 1. Insert an "empty" paragraph tagged as Figure/Table (Before/After) where you would like the artwork to appear.
- 2. Insert an anchored frame in this paragraph using **Special > Anchored Frame > New Frame**.

Set the **Anchoring Position** to Below Current Line, **Alignment** to Left, and the **Width** to 5.25 inches. Do not enable **Cropped** or **Floating**. Select the **Height**  of your choice.

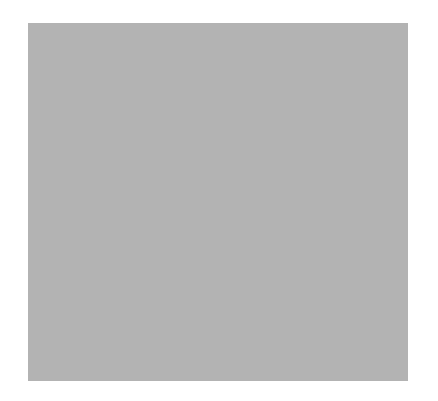

- 3. Select the anchored frame.
- <span id="page-47-0"></span>4. Include the desired artwork using **File > Import > File**.
	- a. Make sure that **Import By Reference** is enabled.
	- b. Navigate to the desired artwork. (This should be in the document's corresponding art folder.)
	- c. Click **OK.**

<span id="page-48-0"></span>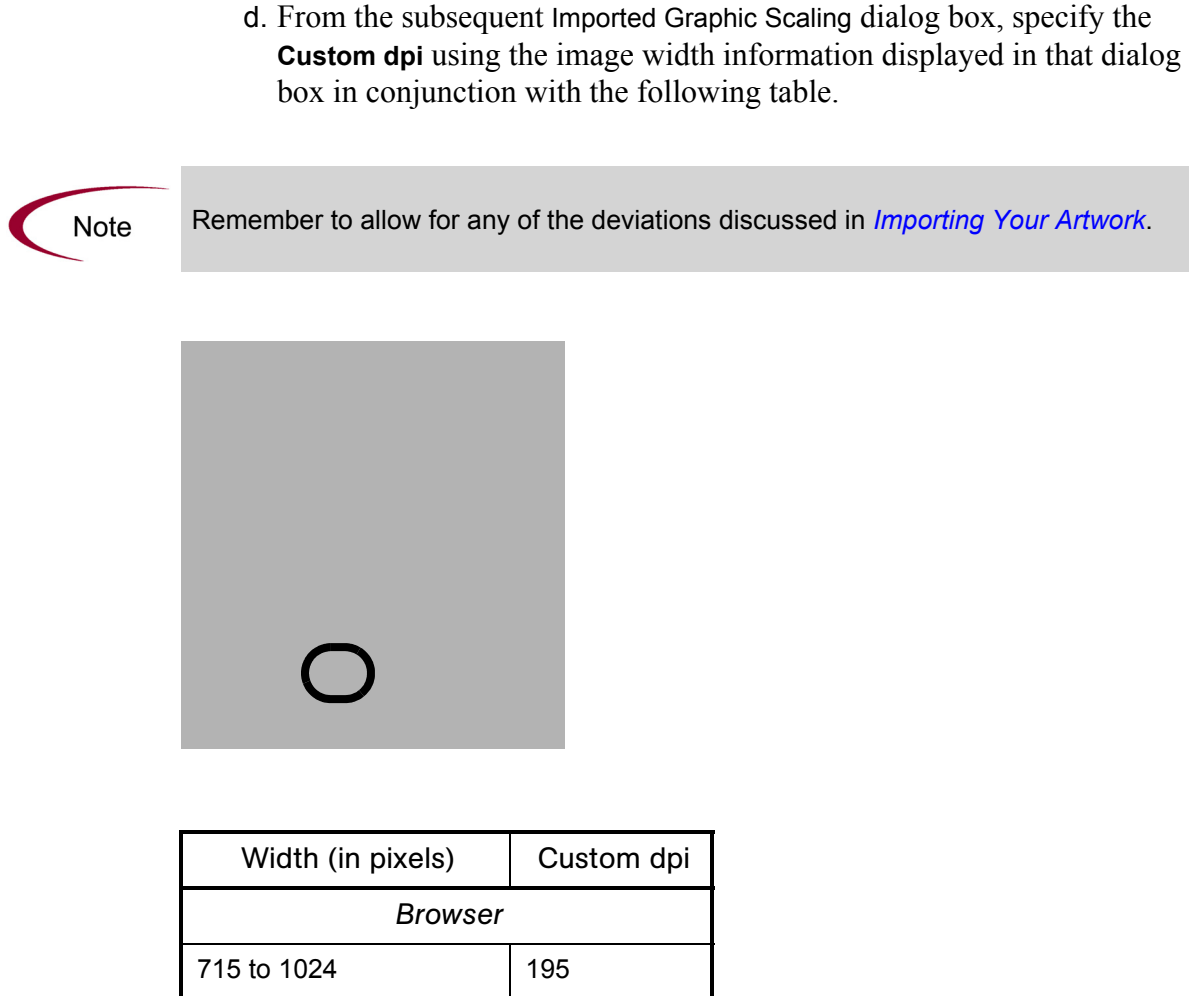

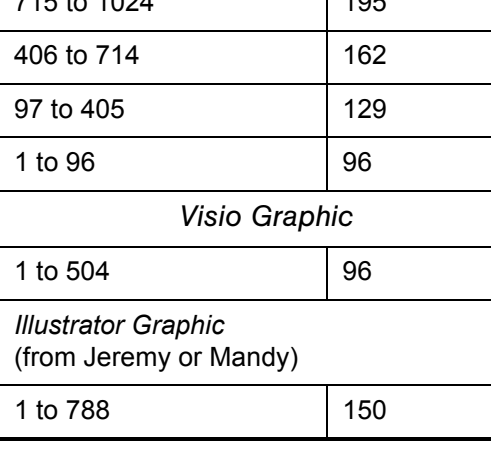

- e. Click **Set**
- 5. If the artwork exceeds the vertical size of the anchored frame, select the anchored frame, then drag the bottom of the frame downwards. Adjust the

location of the artwork, within the anchored frame, until it fits (in its entirety) within the anchored frame.

- 6. If the anchored frame includes multiple imported screenshots, remember to select and use one dpi setting for all the imported screenshots. Then:
	- f. Arrange the screenshots as desired.
	- g. Once all screenshots are imported and arranged, select all the items within the anchored frame and group them using **Graphics > Group**.
- 7. If the artwork is to be annotated, review and follow the guidelines described in *[Annotating Your Screenshots](#page-50-0)* on page 51 before proceeding to the next step.
- 8. Select the artwork.
	- h. View the Object Properties (right-click **> Object Properties**).
	- i. Set the value for both **Offset From: Top** and **Offset From: Left** to zero.
	- j. Note the values for **Unrotated Size: Width** and **Unrotated Size: Height**.
	- k. Click **Set**.
- <span id="page-49-0"></span>9. Select the anchored frame containing the artwork.

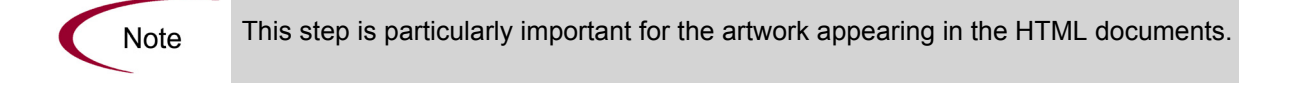

- l. View the Object Properties (right-click **> Object Properties**).
- m. Set the value for **Unrotated Size: Width** to that noted in the previous [step j.](#page-49-0)
- n. Set the value for **Unrotated Size: Height** to one-tenth of an inch more than the value noted in the previous [step j.](#page-49-0)
- o. Click **Set**.
- 10. If the artwork appears in a task step, insert an 'empty' paragraph tagged as Figure/Table (Before/After) following the paragraph containing the anchored frame.

Otherwise, insert a paragraph with one of the following paragraph tags and title the artwork appropriately:

- FigureTitle
- $\bullet$  FigureTitleWide
- $\bullet$  FigureTitle (Appendix)
- FigureTitleWide (Appendix)

## <span id="page-50-0"></span>Annotating Your Screenshots

Should you need to annotate the screenshots to highlight details:

- $\bullet$  Use:
	- Rounded rectangles to identify common areas.
		- $\bullet$  The color for this is black and the size of the line is 3.0 points.
	- If absolutely necessary, identify specific items with call outs.
		- $\bullet$  Use black lines having no arrowheads. The line size should be 1.5 points.
		- For text, use the *Call out* character tag.
- Once all annotations are complete, select all the items within the anchored frame and group them using **Graphics > Group**.

# Verifying the Formatting

A few items require verification before final production of your document.

Ensure the following:

- The anchored frame does not extend into the side head of your text area.
- A Figure/Table (Before/After) paragraph precedes each anchored frame and that the paragraph contains only the anchored frame text symbol (an upside-down, uppercase letter T).
- Either:
	- For artwork in a task step, a Figure/Table (Before/After) paragraph follows each anchored frame and that no text (or other text symbols) appears in the paragraph. (The paragraph should be 'empty.')
	- A figure title follows the anchored frame and uses one of the following paragraph tags:
		- $\bullet$  FigureTitle
		- FigureTitleWide
		- $\bullet$  FigureTitle (Appendix)
		- $\bullet$  FigureTitleWide (Appendix)

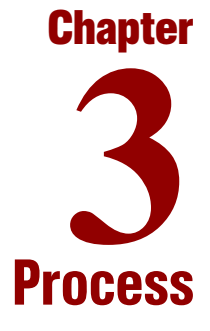

#### In This Chapter:

- z *[Product Development Process](#page-53-0)*
- z *[Document Authoring Process](#page-54-0)*
- z *[Document Review Process](#page-55-0)*
- z *[Document Editing Process](#page-56-0)*
	- *[Developmental Edits](#page-56-1)*
	- *[Copy Edits](#page-56-2)*
- **•** *[Review/Production Checklist](#page-57-0)*

# <span id="page-53-0"></span>Product Development Process

<<Include a high-level view (from the TechPubs perspective) of the product development process.>>

# <span id="page-54-0"></span>Document Authoring Process

 $\mathbf{I}$ 

<span id="page-54-1"></span><<Need to include (here or in the text chapter):

- FrameMaker information
- StarTeam information
- FrameMaker file directory structure
- File names
- Graphics directory (named "art")
- Graphics filenames
- <span id="page-54-3"></span>• Color guidelines
- <span id="page-54-2"></span>• Code examples
- $\bullet$  Bulleted lists (bullets and hollow bullets)
- Pronoun usage
- Writing procedures
- Writing process overviews>>

# <span id="page-55-1"></span><span id="page-55-0"></span>Document Review Process

# <span id="page-56-0"></span>Document Editing Process

<span id="page-56-1"></span>Developmental Edits

<span id="page-56-2"></span>Copy Edits

# <span id="page-57-0"></span>Review/Production Checklist

<span id="page-57-2"></span>*[Table 3-1](#page-57-1)* contains the review/production checklist.

#### <span id="page-57-1"></span>*Table 3-1. Review/production checklist (page 1 of 3)*

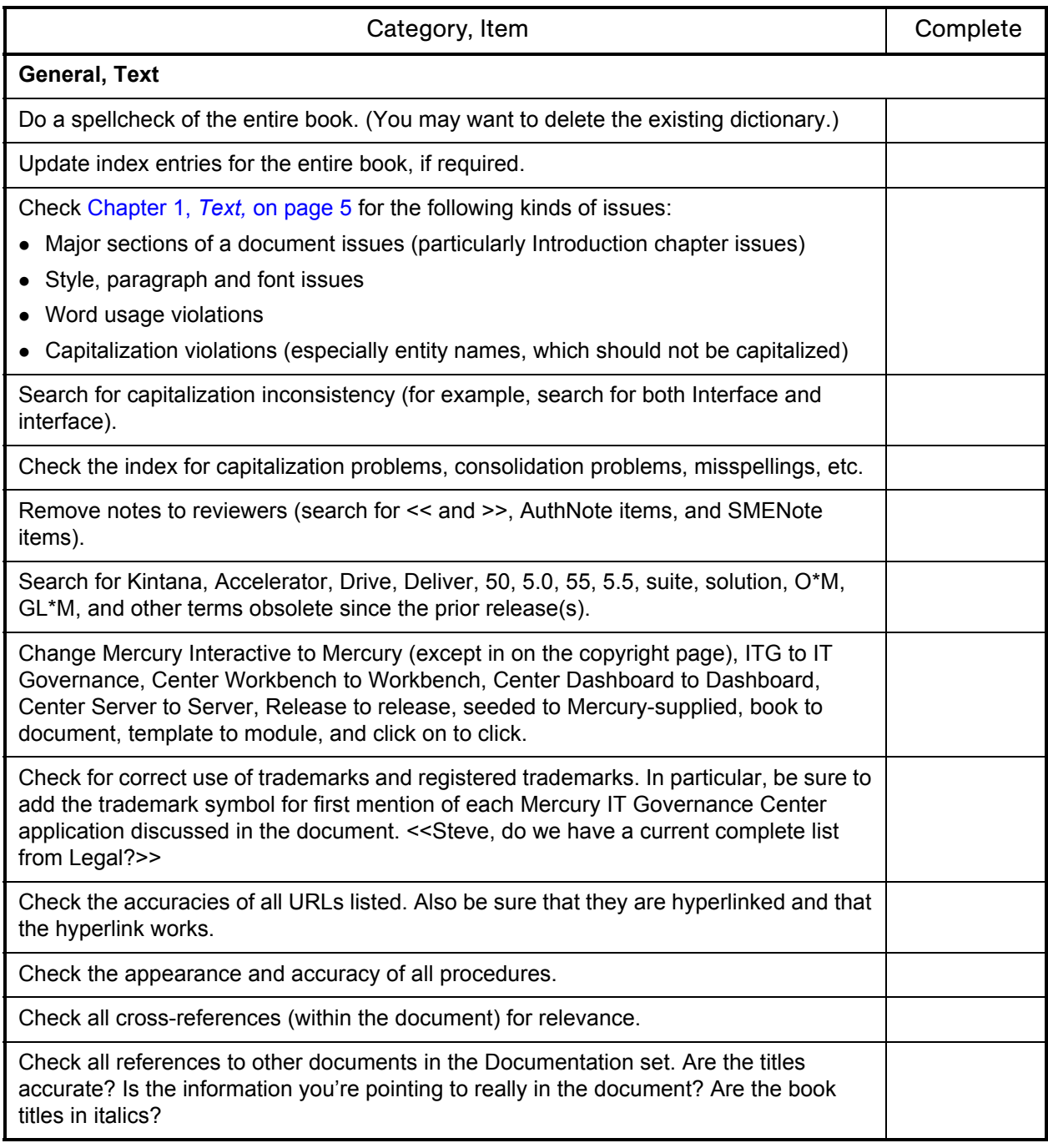

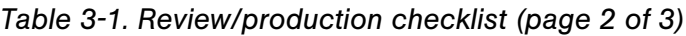

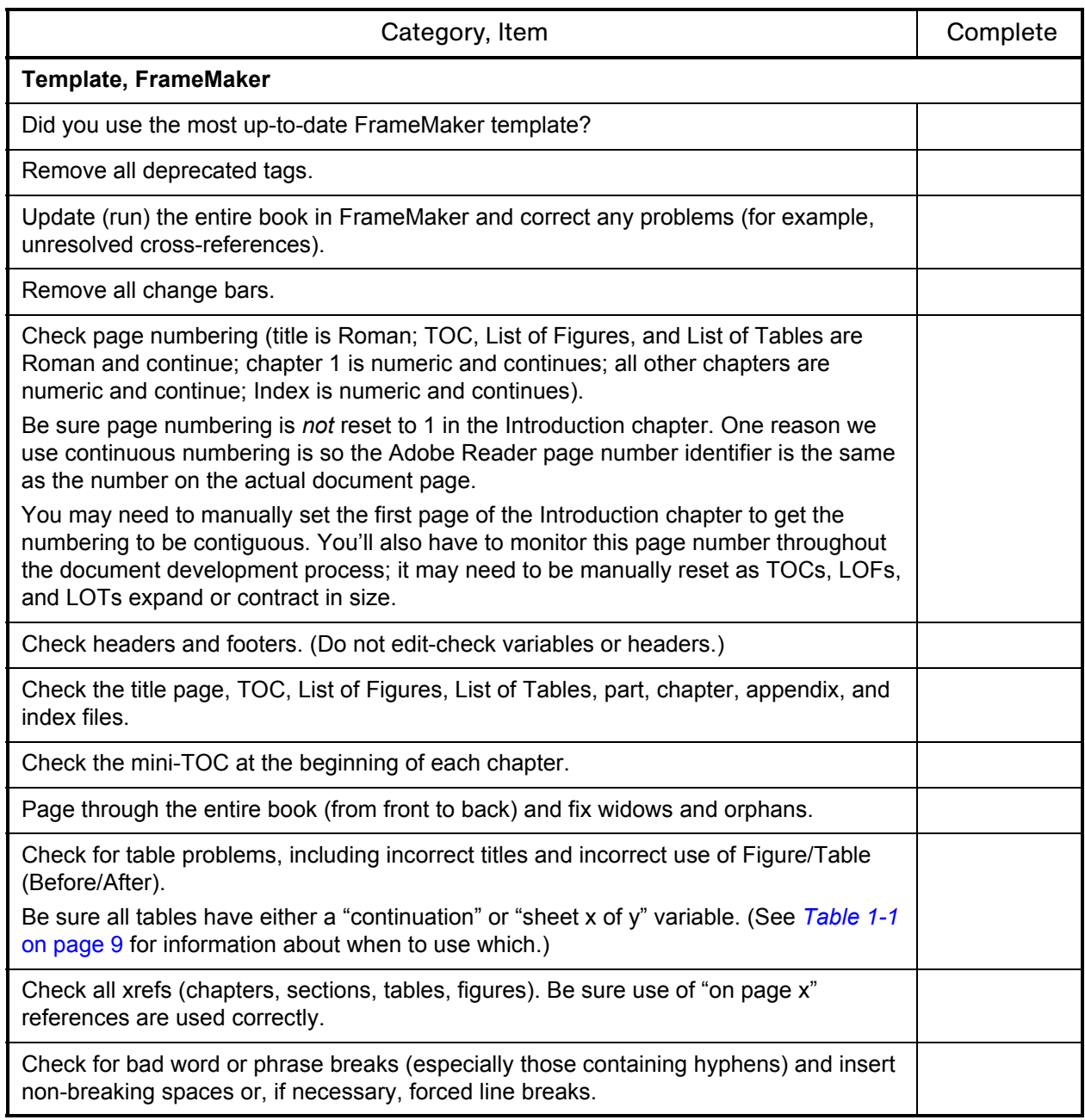

#### *Table 3-1. Review/production checklist (page 3 of 3)*

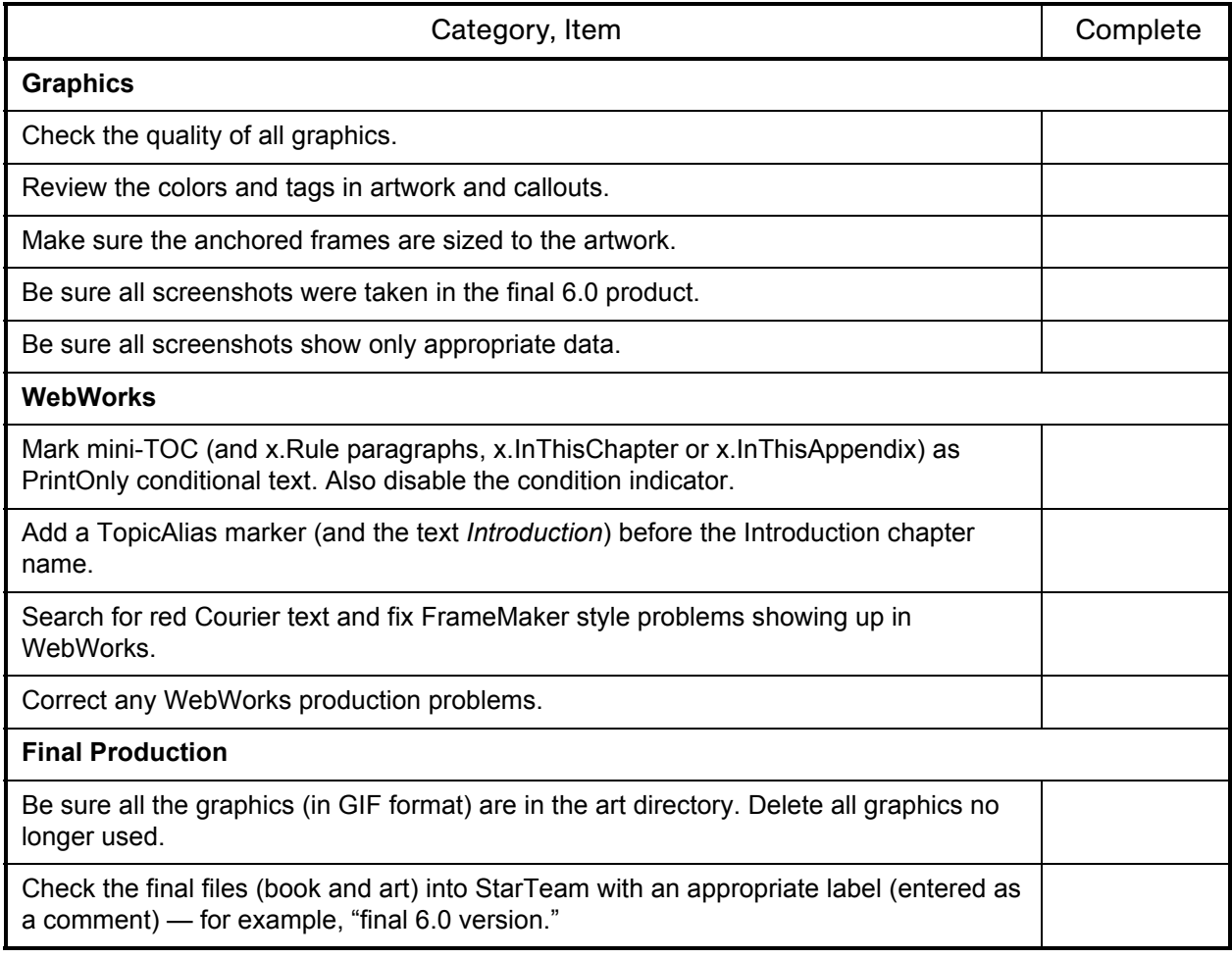

# **Chapter** Release 6.0 Production Procedure **4** for Authors

In This Chapter:

- z *[Prerequisites](#page-61-0)*
	- *[Requirements](#page-61-1)*
	- *[Highly Desired](#page-62-0)*
	- *[Requested](#page-62-1)*
- z *[Getting Your Document Into a Build](#page-63-0)*
- z *[Assessing the Evaluation Site Results](#page-63-1)*
	- *[For the HTML Version of Your Document](#page-63-2)*
	- *[For the PDF Version of Your Document](#page-64-0)*
- z *[Assessing the Product Results](#page-65-0)*

# <span id="page-61-0"></span>**Prerequisites**

As you produce drafts and especially prior to final document production, evaluate your documents to ensure that what you expect is being created by the production tools and processes.

There are a number of assessments and actions that should be completed prior to any checkin (either for evaluation purposes or of a final document).

## <span id="page-61-1"></span>**Requirements**

- StarTeam folder contains only the book file and the FrameMaker files included in the book.
- None of the aforementioned files are locked.
- Remove all FrameMaker backup files from StarTeam.
- There are no unresolved cross-references in your book.
- There is no unresolved artwork. (Placeholders are OK until early January.)
- Notification to Donna of any changes in book structure. For example, renaming, removing, adding, or reorganizing a FrameMaker file within the book.
- All deprecated styles have been removed.
- TopicAlias marker has been added to first chapter (usually Introduction). (Applies to all documents even those not deployed as HTML.)
- The mini-TOCs are conditionalized as PrintOnly. (Applies to all documents even those not deployed as HTML.)

# <span id="page-62-0"></span>Highly Desired

- z All review/production checklist items, listed in the *Documentation Style and Process Guide,* have been completed.
- Document is at current template release level.
- Art folder contains only the artwork used in the document.

Note

After early January, these become requirements.

# <span id="page-62-1"></span>Requested

• Notification of the status of screenshots and graphics. For example, all screenshots are final and there is one more graphic to be completed and incorporated.

# <span id="page-63-0"></span>Getting Your Document Into a Build

To get your updated document into the next build of the Evaluation site and/or staged for the next product build, notify Donna via email that the files are ready to be updated. Please include the StarTeam path to the document.

Once Donna receives your email:

- The files will be locked as soon as possible.
- The files will be copied to the Production Staging site in preparation for updating the builds.
- The files will be unlocked and you will be notified that the files have been released for your use.

Between now and early January, indicate if the book should be updated on the Evaluation Site only.

# <span id="page-63-1"></span>Assessing the Evaluation Site Results

Watch for the announcement from Donna that the Evaluation Site has been updated. If the logfile from AutoPDF has been included with the message, review that and remove any un-necessary cross-references from your documents.

Then carefully review your document as described in the following sections. If you have any questions or concerns, ask Donna for assistance.

### <span id="page-63-2"></span>For the HTML Version of Your Document

- Make sure that the document opens to the first page of the Introduction chapter. If this does not work, check that the TopicAlias marker is correctly set in your FrameMaker file.
- Confirm that the document does not open in a new window.
- Verify that the Contents frame expands and highlights the title of your document. If this does not work, check that the TopicAlias marker is correctly set in your FrameMaker file.
- Make sure that the document, including chapters, appendices, cross-references, hyperlinks, table of contents (Contents tab), and index (Index tab) correspond to your intent and expectations.
- Confirm that there are no mini-TOCs at the beginning of each chapter. If any mini-TOCs exist, conditionalize them to PrintOnly in your FrameMaker file and remember to deselect Show Condition indicators.
- Text shown in red typeface indicates that there is a template style violation. Review your FrameMaker file and make sure that these are corrected.

There is one known problem with the WebWorks translation from FrameMaker into HTML.

 $\bullet$  The first table (other than Note or Warning) in any chapter will have its first text shown in red.

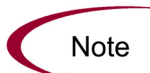

- For BasicA tables, this red text appears in the title. For BasicB tables, the red text appears in the first table cell.
- $\bullet$  If your first table in a chapter does not have any red text, that may also indicate a problem. This is usually attributed to the use of a table format that is not in the template.

There is a workaround for this matter and it will be implemented during the final production run.

z Once all problems are corrected, re-submit the document for production.

## <span id="page-64-0"></span>For the PDF Version of Your Document

- Make sure that the document, including cross-references, hyperlinks, table of contents, and index correspond to your intent and expectations.
- Verify that the document opens, in Adobe Reader, to the title page.
- Confirm that the document does not open in a new window.
- Ensure that the Documentation Home Page link (in the bookmarks) returns you to the Documentation Home Page.
- Make sure that the mini-TOCs appear and are not in green or red text.

# <span id="page-65-0"></span>Assessing the Product Results

Monitor the Smoke instance of the N2 testing sites.

Once the Smoke instance has been updated with the most recent build, review the document there. Make sure that this version of the document is as expected. If not, contact Donna.

When time permits, review the documentation using Internet Explorer (version 6.0 or later).

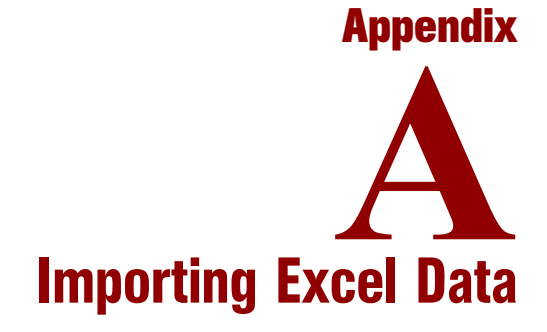

To import data from an Excel spreadsheet into FrameMaker:

- 1. Open the Excel file.
- 2. Using Save As, save the file as a Text (tab delimited) (\*.txt) file.
- 3. Close the Excel file.
- 4. Open the newly created text file using Notepad.
- 5. Select all the text.
- 6. Copy the text (to the Windows clipboard).
- 7. Close the text file.
- 8. Open your FrameMaker file.
- 9. Position your cursor where you want the data (table) to appear.

**Note** 

You may want to insert some placeholder empty paragraphs around this location.

- 10. Paste the data (from the Windows clipboard).
- 11. Select all the spreadsheet data.
- 12. Using **Table > Convert to Table**, convert the data back into a table that mimics the Excel spreadsheet.

Some things to consider about the conversion:

- **Table Format.** Do you want a title for the table? If yes, select BasicA. If not, use Basic B.
- **•** Table Header.
	- Do you want to include a header for the table and is the information for the header included in your data? If yes, use the settings shown in *[Figure A-1](#page-67-0)*.

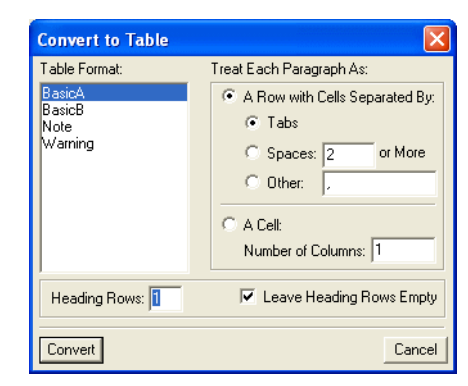

*Figure A-1. Include a header with existing data*

<span id="page-67-0"></span>• Do you want to include a header for the table and you do not have the information in your spreadsheet data? If yes, use the settings shown in *[Figure A-2](#page-68-0)*.

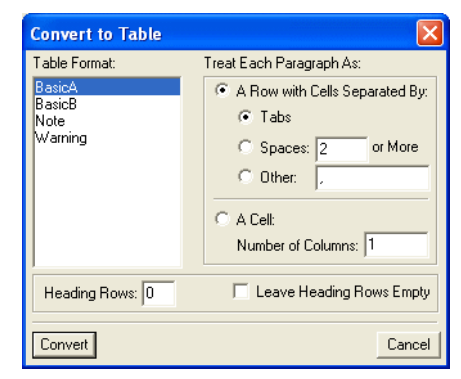

*Figure A-2. Include a header and add new heading information*

<span id="page-68-0"></span>• If you do not want any header, use the settings shown in *[Figure A-3](#page-68-1)*.

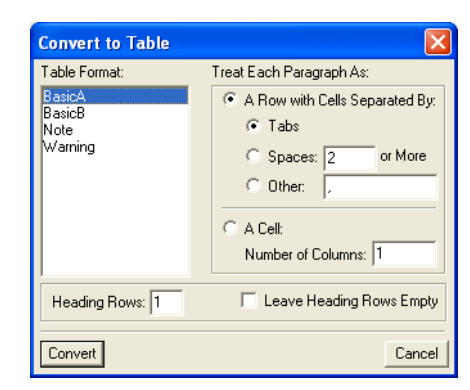

*Figure A-3. Do not include a header*

- <span id="page-68-1"></span>13. Verify that the data mimics your Excel spreadsheet.
- 14. Remove any blank paragraphs that you may have inserted to help bracket the imported data.
- 15. Save your FrameMaker file.
- 16. Close the FrameMaker file (optional).
- 17. Delete the intermediate text file (optional).

# **Index**

## A

About This Document section **[6](#page-5-0)** access grant **[21](#page-20-0)** accessing **[26](#page-25-0)** acronym **[9](#page-8-1)** action item **[21](#page-20-1)** activate **[14](#page-13-0)** active voice **[9](#page-8-2)** activity **[21](#page-20-2)** actual **[21](#page-20-3)** adding **[26](#page-25-1)** address (Web) **[9](#page-8-3)** Adobe Reader **[14](#page-13-1)** analyzing **[26](#page-25-2)** appear **[14](#page-13-2)** appendixes **[7](#page-6-0)** application **[14](#page-13-3)** application code **[21](#page-20-4)** approving **[27](#page-26-0)** artwork, producing using FrameMaker **[47](#page-46-0)** as is **[14](#page-13-4)** as-is **[14](#page-13-5)** asset **[21](#page-20-5)** asset class **[21](#page-20-6)**

assigning **[27](#page-26-1)** assignment **[21](#page-20-7)** attaching **[27](#page-26-2)** authoring process **[55](#page-54-1)** auto-complete **[14](#page-13-6)** auto-complete list **[21](#page-20-8)** automating **[27](#page-26-3)** auto-populate **[14](#page-13-7)**

## B

backing up **[27](#page-26-4)** bash **[14](#page-13-8)** before **[14](#page-13-9)** book **[14](#page-13-10)** booking **[21](#page-20-9)**, **[27](#page-26-5)** Bourne shell **[14](#page-13-11)** browsing **[27](#page-26-6)** budget **[21](#page-20-10)** bullet **[9](#page-8-4)** business objective **[21](#page-20-11)** business unit **[21](#page-20-12)** button **[9](#page-8-5)**

## C

calendar **[21](#page-20-13)** callout **[9](#page-8-6)** canceling **[14](#page-13-12)** cancelling **[14](#page-13-13)**, **[27](#page-26-7)** capitalization **[10](#page-9-0)** Caution **[14](#page-13-14)** Caution box **[10](#page-9-1)** changing **[27](#page-26-8)** chapters introduction **[6](#page-5-1)** other **[7](#page-6-1)** charge code **[21](#page-20-14)** check **[14](#page-13-15)** check in **[14](#page-13-16)** check out **[14](#page-13-17)** checkbox **[14](#page-13-18)** check-in **[14](#page-13-19)** checklist, production and review **[58](#page-57-2)** check-out **[14](#page-13-20)** child **[15](#page-14-0)** choose **[15](#page-14-1)** click **[15](#page-14-2)** click in **[15](#page-14-2)** click on **[15](#page-14-3)** cloning **[27](#page-26-9)** close **[15](#page-14-4)** closing **[27](#page-26-10)** code examples **[55](#page-54-2)** collapse **[15](#page-14-5)** collapsing **[27](#page-26-11)** color guidelines **[55](#page-54-3)** color map **[34](#page-33-2)** command **[21](#page-20-15)**, **[24](#page-23-0)** command step **[21](#page-20-16)** communication plan **[21](#page-20-17)** configuring **[27](#page-26-12)** contact **[21](#page-20-18)**

continuation variable **[10](#page-9-2)** controlling **[27](#page-26-13)** converting **[27](#page-26-14)** copying **[27](#page-26-15)** copyright page **[6](#page-5-2)** Courier **[10](#page-9-3)** creating **[27](#page-26-16)** currency **[21](#page-20-19)** customizing **[27](#page-26-17)**

## D

Dashboard **[15](#page-14-6)** data mask **[21](#page-20-20)** database **[15](#page-14-7)**, **[18](#page-17-0)** database link **[21](#page-20-21)** deactivate **[15](#page-14-8)** defining **[27](#page-26-18)** Definition box **[10](#page-9-4)** deleting **[27](#page-26-19)** deselect **[15](#page-14-9)** directory **[21](#page-20-22)** disable **[15](#page-14-10)** disappear **[15](#page-14-11)** distributing **[27](#page-26-20)** distribution **[21](#page-20-23)** document **[15](#page-14-12)** major sections of **[6](#page-5-3)** document authoring process **[55](#page-54-1)** document management module **[15](#page-14-13)** document review process **[56](#page-55-1)** Documentation home page **[15](#page-14-14)** double-click **[15](#page-14-15)** download **[16](#page-15-0)** download center **[15](#page-14-16)** downloading **[27](#page-26-21)** drop-down **[15](#page-14-17)** drop-down list **[21](#page-20-24)**
## E

e.g. **[16](#page-15-0)** earlier **[16](#page-15-1)** easily **[16](#page-15-2)** easy **[16](#page-15-3)** editing **[27](#page-26-0)** email **[16](#page-15-4)** em-dash **[10](#page-9-0)** enable **[16](#page-15-5)** end user **[16](#page-15-6)** en-dash **[10](#page-9-1)** end-user **[16](#page-15-7)** ensure **[16](#page-15-8)** entity **[16](#page-15-9)**, **[22](#page-21-0)** environment **[22](#page-21-1)** environment group **[22](#page-21-2)** etc **[16](#page-15-10)** Example box **[10](#page-9-2)** Excel spreadsheet **[67](#page-66-0)** exception **[22](#page-21-3)** execution log **[22](#page-21-4)** expand **[16](#page-15-11)** expanding **[27](#page-26-1)** Extension **[16](#page-15-12)**

### F

field **[22](#page-21-5)** field group **[22](#page-21-6)** field logic **[22](#page-21-7)** field notification **[22](#page-21-8)** field security **[22](#page-21-9)** figure label **[10](#page-9-3)** figure title **[10](#page-9-4)** file **[22](#page-21-10)** file system **[22](#page-21-11)** filter criteria **[22](#page-21-12)** For More Information section **[6](#page-5-0)** FrameMaker **[55](#page-54-0)**

freezing **[27](#page-26-2)**

### G

gerunds, list of approved **[26](#page-25-0)** graphics directory **[55](#page-54-1)** graphics, producing **[33](#page-32-0)**

#### H

help **[16](#page-15-13)**, **[18](#page-17-0)** higher **[16](#page-15-14)** hostname **[16](#page-15-15)** HTML start page **[16](#page-15-16)** hyperlink **[16](#page-15-17)**, **[17](#page-16-0)** HyperSnap **[32](#page-31-0)** hyphen **[11](#page-10-0)** hyphenation **[11](#page-10-1)**

# I

i.e. **[17](#page-16-1)** icon **[11](#page-10-2)**, **[17](#page-16-2)** immediately **[17](#page-16-3)** importing **[27](#page-26-3)** index **[7](#page-6-0)** indexing guidelines **[26](#page-25-1)** installing **[27](#page-26-4)** instance **[17](#page-16-4)**, **[22](#page-21-13)** integrating **[28](#page-27-0)** interface **[22](#page-21-14)** Internet **[17](#page-16-5)** intranet **[17](#page-16-6)** introduction chapter **[6](#page-5-1)** issue **[22](#page-21-15)** italic **[11](#page-10-3)** ITG **[17](#page-16-7)**

### K

Key Concepts **[11](#page-10-4)**, **[17](#page-16-8)** *Key Concepts* **[11](#page-10-5)**

# L

later **[17](#page-16-9)** layout **[22](#page-21-16)** Library **[17](#page-16-10)** license **[22](#page-21-17)** license key **[22](#page-21-18)** line breaks **[13](#page-12-0)** link **[16](#page-15-17)**, **[17](#page-16-0)** list of figures **[6](#page-5-2)** list of tables **[6](#page-5-3)** log **[22](#page-21-19)** log off **[17](#page-16-11)** log on **[17](#page-16-12)** logging **[28](#page-27-1)** logging off **[28](#page-27-2)** logging on **[28](#page-27-3)** logoff **[17](#page-16-11)** logon **[17](#page-16-12)** lower **[17](#page-16-13)**

### M

managing **[28](#page-27-4)** menu **[22](#page-21-20)** menu bar **[22](#page-21-21)** menu item **[22](#page-21-22)** Mercury **[17](#page-16-14)** Mercury Interactive **[17](#page-16-14)** Mercury IT Governance Center **[17](#page-16-15)** Mercury IT Governance Center database **[18](#page-17-1)** Mercury IT Governance Center Documentation **[18](#page-17-2)** Mercury IT Governance Center standard interface **[18](#page-17-3)** Mercury IT Governance Center Workbench interface **[18](#page-17-4)** Mercury IT Governance Dashboard **[17](#page-16-16)** Mercury IT Governance Server **[18](#page-17-5)** Mercury IT Governance Workbench **[18](#page-17-6)**

Mercury Support **[11](#page-10-6)** Mercury-supplied entity **[18](#page-17-7)** migrating **[28](#page-27-5)** Migrator **[18](#page-17-8)** migrator **[22](#page-21-23)** milestone **[22](#page-21-24)** modifying **[28](#page-27-6)** module **[22](#page-21-25)** moving **[28](#page-27-7)** MS **[18](#page-17-9)** multicurrency **[22](#page-21-26)** multithreaded **[18](#page-17-10)**

# N

navigation path **[22](#page-21-27)** navigational sequence **[11](#page-10-7)** newer **[18](#page-17-11)** non-workload item **[22](#page-21-28)** Note box **[11](#page-10-8)** note to reviewers **[11](#page-10-9)** notification **[22](#page-21-29)** notification engine **[22](#page-21-30)** notification template **[22](#page-21-31)** numerals **[12](#page-11-0)**

# O

object **[22](#page-21-32)** object type **[22](#page-21-33)** object type command **[22](#page-21-34)** older **[18](#page-17-12)** online help **[16](#page-15-13)**, **[18](#page-17-0)** open **[18](#page-17-13)** open interface **[22](#page-21-35)** opening **[28](#page-27-8)** organization unit **[22](#page-21-36)** orphans and widows **[13](#page-12-1)** override rule **[22](#page-21-37)** Overview section **[6](#page-5-4)**

ownership **[22](#page-21-38)**

#### P

package **[23](#page-22-0)** package line **[23](#page-22-1)** package process **[23](#page-22-2)** package workflow **[23](#page-22-3)** page **[18](#page-17-14)**, **[23](#page-22-4)** page breaks **[13](#page-12-0)** parameter **[23](#page-22-5)** parent **[18](#page-17-15)** participant **[23](#page-22-6)** password **[23](#page-22-7)** patch **[23](#page-22-8)** period **[23](#page-22-9)** period type **[23](#page-22-10)** permission **[23](#page-22-11)** personalization **[23](#page-22-12)** personalizing **[28](#page-27-9)** polling **[23](#page-22-13)** pop up **[18](#page-17-16)** pop-up **[18](#page-17-16)** portfolio **[23](#page-22-14)** portlet **[18](#page-17-17)**, **[23](#page-22-15)** portlet help **[23](#page-22-16)** prerequisite **[19](#page-18-0)** Prerequisite Documents section **[6](#page-5-5)** press **[19](#page-18-1)** preventing **[19](#page-18-2)** printing **[28](#page-27-10)** process document authoring **[55](#page-54-2)** document review **[56](#page-55-0)** product development **[54](#page-53-0)** processing **[28](#page-27-11)** product **[19](#page-18-3)** product development process **[54](#page-53-0)** product enhancement request **[23](#page-22-17)**

product screen security **[23](#page-22-18)** production checklist **[58](#page-57-0)** Production Lab (Technical Documentation) **[32](#page-31-1)** program **[23](#page-22-19)** project **[23](#page-22-20)** proposal **[23](#page-22-21)** publishing **[28](#page-27-12)** punctuation **[12](#page-11-1)**

Q

quotation marks **[12](#page-11-2)**

# R

rate **[23](#page-22-22)** reference **[23](#page-22-23)** Related Documents section **[6](#page-5-6)** release **[23](#page-22-24)** release manager **[23](#page-22-25)** *Release Notes* **[8](#page-7-0)** releasing **[28](#page-27-13)** renaming **[28](#page-27-14)** report **[23](#page-22-26)** request **[23](#page-22-27)** requesting **[28](#page-27-15)** resource **[23](#page-22-28)** result **[23](#page-22-29)** review checklist **[58](#page-57-0)** reviewing **[28](#page-27-16)** right-click **[19](#page-18-4)** risk **[23](#page-22-30)** roll up **[19](#page-18-5)** roll-up **[19](#page-18-6)** run group **[23](#page-22-31)** running **[28](#page-27-17)**

### S

scheduling **[28](#page-27-18)** scheduling engine **[23](#page-22-32)** scope change **[24](#page-23-0)** screen **[19](#page-18-7)**, **[24](#page-23-1)** screen group **[19](#page-18-7)**, **[24](#page-23-2)** screen icon **[19](#page-18-7)** screenshots, producing **[32](#page-31-2)**, **[35](#page-34-0)** search **[24](#page-23-3)** searching **[28](#page-27-19)** sections About This Document **[6](#page-5-7)** For More Information **[6](#page-5-0)** Overview **[6](#page-5-4)** Prerequisite Documents **[6](#page-5-5)** Related Documents **[6](#page-5-6)** Who Should Read This Document **[6](#page-5-8)** security **[24](#page-23-4)** security group **[24](#page-23-5)** seeded entity **[19](#page-18-8)** select **[19](#page-18-9)** selecting **[28](#page-27-20)** Server **[18](#page-17-5)** server **[19](#page-18-10)**, **[24](#page-23-6)** setting **[19](#page-18-11)**, **[28](#page-27-21)** setting up **[19](#page-18-11)**, **[28](#page-27-22)** sheet x of y table continuation variable **[12](#page-11-3)** signs and symbols **[12](#page-11-4)** simple **[19](#page-18-12)** simply **[19](#page-18-13)** single sign-on software **[24](#page-23-7)** single-chapter documents **[8](#page-7-1)** skill **[24](#page-23-8)** skill rate **[24](#page-23-9)** software deployment **[24](#page-23-10)** special command **[21](#page-20-0)**, **[24](#page-23-11)** spreadsheet, Excel **[67](#page-66-0)** staffing profile **[24](#page-23-12)** standard interface **[18](#page-17-3)** StarTeam **[55](#page-54-3)** status dependency **[24](#page-23-13)** submenu **[24](#page-23-14)**

submitting **[28](#page-27-23)** subproject **[24](#page-23-15)** subtab **[19](#page-18-14)** subworkflow **[24](#page-23-16)** summary condition **[24](#page-23-17)** system **[24](#page-23-18)** system requirements **[24](#page-23-19)**

# T

table component **[24](#page-23-20)** table of contents **[6](#page-5-9)** table rule **[24](#page-23-21)** table title **[12](#page-11-5)** task **[24](#page-23-22)** Technical Documentation Production Lab **[32](#page-31-1)** template **[24](#page-23-23)** time **[24](#page-23-24)** time sheet **[20](#page-19-0)**, **[24](#page-23-25)** timeout **[24](#page-23-26)** Tip box **[12](#page-11-6)** title page **[6](#page-5-10)** token **[24](#page-23-27)** token builder **[24](#page-23-28)** toolbar **[20](#page-19-1)** tracking **[28](#page-27-24)** trademark **[13](#page-12-2)** transition **[24](#page-23-29)** trigger **[24](#page-23-30)** turn off **[20](#page-19-2)** turn on **[20](#page-19-3)** type, vs. enter **[20](#page-19-4)**

# U

updating **[28](#page-27-25)** upgrade **[24](#page-23-31)** upgrading **[28](#page-27-26)** user **[20](#page-19-5)**, **[24](#page-23-32)** user access **[24](#page-23-33)**

user account **[24](#page-23-34)** user data type **[24](#page-23-35)** user ID **[20](#page-19-6)** user name **[20](#page-19-7)** using **[20](#page-19-8)**, **[29](#page-28-0)**

### V

validating **[29](#page-28-1)** validation **[25](#page-24-0)** viewing **[29](#page-28-2)** Visio **[33](#page-32-1)**

#### W

Warning box **[13](#page-12-3)** we (the "royal we") **[13](#page-12-4)** Web **[20](#page-19-9)** Web address **[9](#page-8-0)** Web server **[20](#page-19-9)** WebWorks **[16](#page-15-18)** white papers **[8](#page-7-2)** Who Should Read This Document section **[6](#page-5-8)** widows and orphans **[13](#page-12-1)** window **[20](#page-19-10)**, **[25](#page-24-1)** wizard **[20](#page-19-11)** word wraps **[13](#page-12-0)** work allocation **[25](#page-24-2)** work item **[25](#page-24-3)** Workbench **[18](#page-17-6)**, **[20](#page-19-12)** Workbench interface **[18](#page-17-4)** workflow **[25](#page-24-4)** workflow engine **[25](#page-24-5)** workflow parameter **[25](#page-24-6)** workflow step **[25](#page-24-7)** workflow step security **[25](#page-24-8)** workflow step source **[25](#page-24-9)** workload item **[25](#page-24-10)**

*Index*